# **UNIVERSIDAD PERUANA UNIÓN**

## FACULTAD DE INGENIERÍA Y ARQUITECTURA

Escuela Profesional de Ingeniería Ambiental

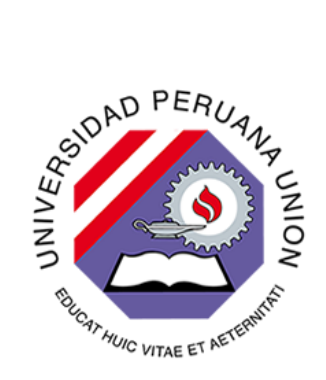

Una Institución Adventista

## **Análisis de la variación multitemporal de la pérdida de cobertura boscosa en el C. P de Shambillo A y B – Padre Abad en el periodo 2005 a 2020**

Tesis para obtener el Título Profesional de Ingeniero Ambiental

## **Autores:**

Katherine Yanina Ayca Lazo Yira Yadit Castro Leandro

## **Asesor:**

Ing. Orlando Poma Porras

Lima, mayo 25 del 2021

## DECLARACIÓN JURADA DE AUTORÍA DE TESIS

Ing. Orlando Poma Porras, de la Facultad de Ingeniería y Arquitectura, Escuela Profesional de Ingeniería Ambiental, de la Universidad Peruana Unión.

**DECLARO:** 

Que la presente investigación titulada: "ANÁLISIS DE LA VARIACIÓN MULTITEMPORAL DE LA PÉRDIDA DE COBERTURA BOSCOSA EN EL C.P. DE SHAMBILLO A Y B - PADRE ABAD EN EL PERIODO 2005 A 2020" constituye la memoria que presenta el (la) / los Bachiller (es); Katherine Yanina Ayca Lazo y Yira Yadit Castro Leandro para obtener el título de Profesional de Ingeniero Ambiental, cuya tesis ha sido realizada en la Universidad Peruana Unión bajo mi dirección.

Las opiniones y declaraciones en este informe son de entera responsabilidad del autor, sin comprometer a la institución.

Y estando de acuerdo, firmo la presente declaración en la ciudad de Ñaña, a los 25 días del mes de mayo del año 2021.

Ing. Orlando Poma Porras

#### 284

#### **ACTA DE SUSTENTACIÓN DE TESIS**

En Lima, Naña, Villa Unión, a los 10 días día(s) del mes de mayo del año 2021 siendo las 18:50 horas, se reunieron en modalidad virtual u online sincrónica, bajo la dirección del Señor Presidente del jurado: Mg. Iliana Del Carmen Gutierrez Rodriguez, el secretario: Mg. Milda Amparo Cruz Huaranga, y los demás miembros:, Mg. Jackson Edgardo Pérez Carpio y el Mg. Joel Hugo Fernández Rojas y el asesor Ing. Orlando Alan Poma Porras, con el propósito de administrar el acto académico de sustentación de la tesis titulada: "Análisis de la variación multitemporal de la pérdida de cobertura boscosa en el C.P. SHAMBILLO A y B - Padre Abad en el periodo 2005 a 2020"

de el(los)/la(las) bachiller/es: a) YIRA YADIT CASTRO LEANDRO

.conducente a la obtención del título profesional de INGENIERO AMBIENTAL

(Nombre del Titulo profesional)

El Presidente inició el acto académico de sustentación invitando al (los)/a(la)(las) candidato(a)/s hacer uso del tiempo determinado para su exposición. Concluida la exposición, el Presidente invitó a los demás miembros del jurado a efectuar las preguntas, y aclaraciones pertinentes, las cuales fueron absueltas por el(los)/la(las) candidato(a)/s. Luego, se produjo un receso para las deliberaciones y la emisión del dictamen del jurado.

Posteriormente, el jurado procedió a dejar constancia escrita sobre la evaluación en la presente acta, con el dictamen siguiente:

#### 

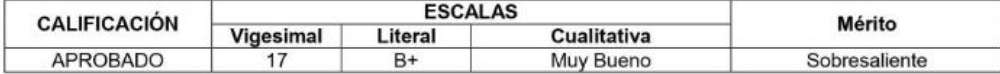

#### 

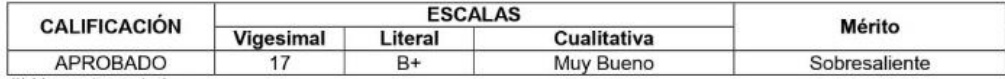

(\*) Ver parte posterior

Finalmente, el Presidente del jurado invitó al(los)/a(la)(las) candidato(a)/s a ponerse de pie, para recibir la evaluación final y concluir el acto académico de sustentación procediéndose a registrar las firmas respectivas.

Secretario

Mg. Milda Amparo Cruz Huaranga

Miembro Mg. Joel Hugo Fernández Rojas

Candidato/a (b) Katherine Yanina

Mg. Iliana Del Carmen Gutierrez Rodriguez

Presidente

Asesor Ing. Orlando Alan Poma Porras

Miembro Mg. Jackson Edgardo Pérez Carpio

Candidato/a (a) Yira Yadit

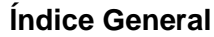

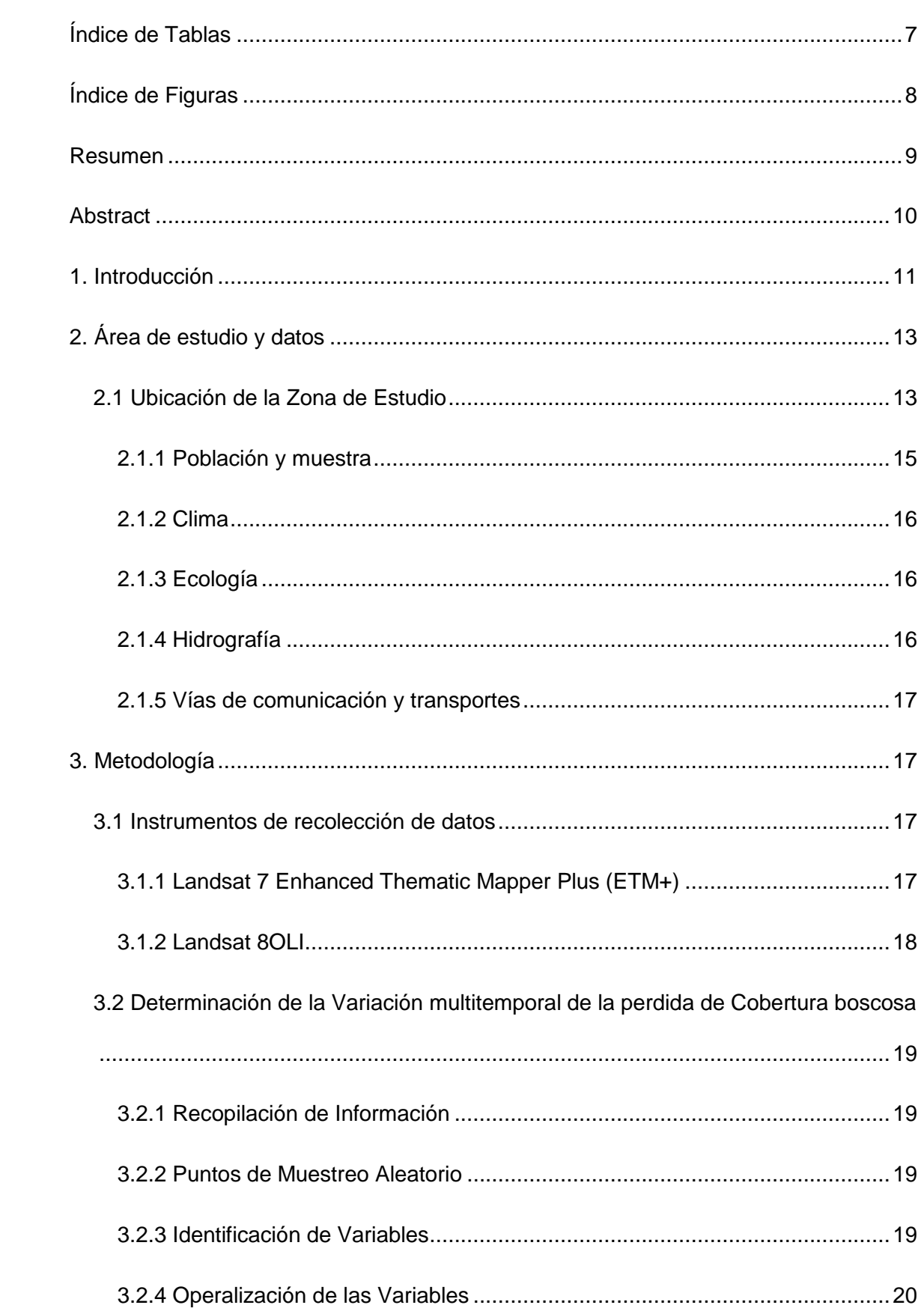

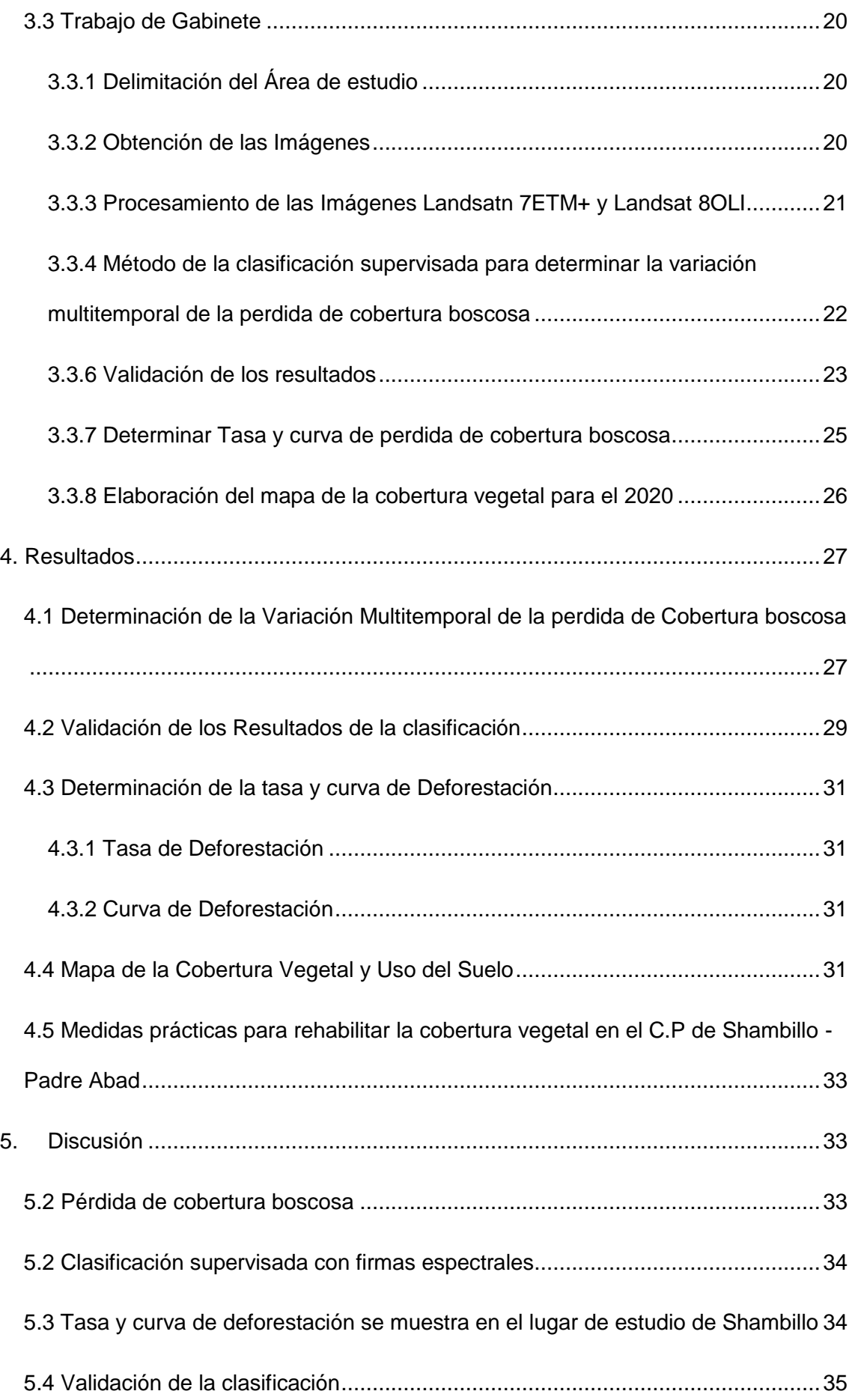

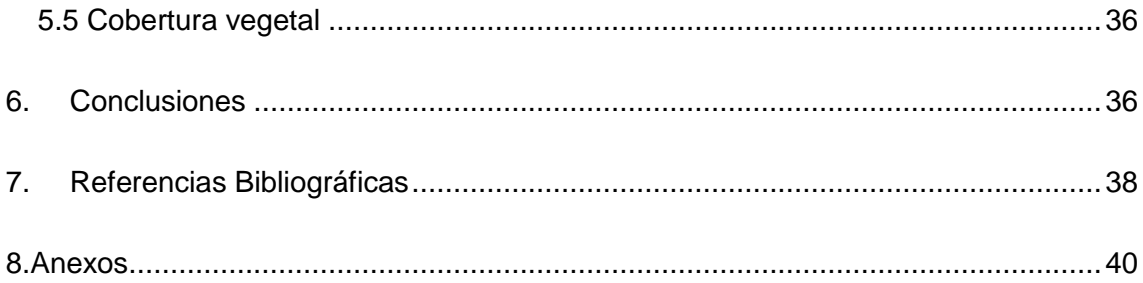

## **Índice de Tablas**

<span id="page-6-0"></span>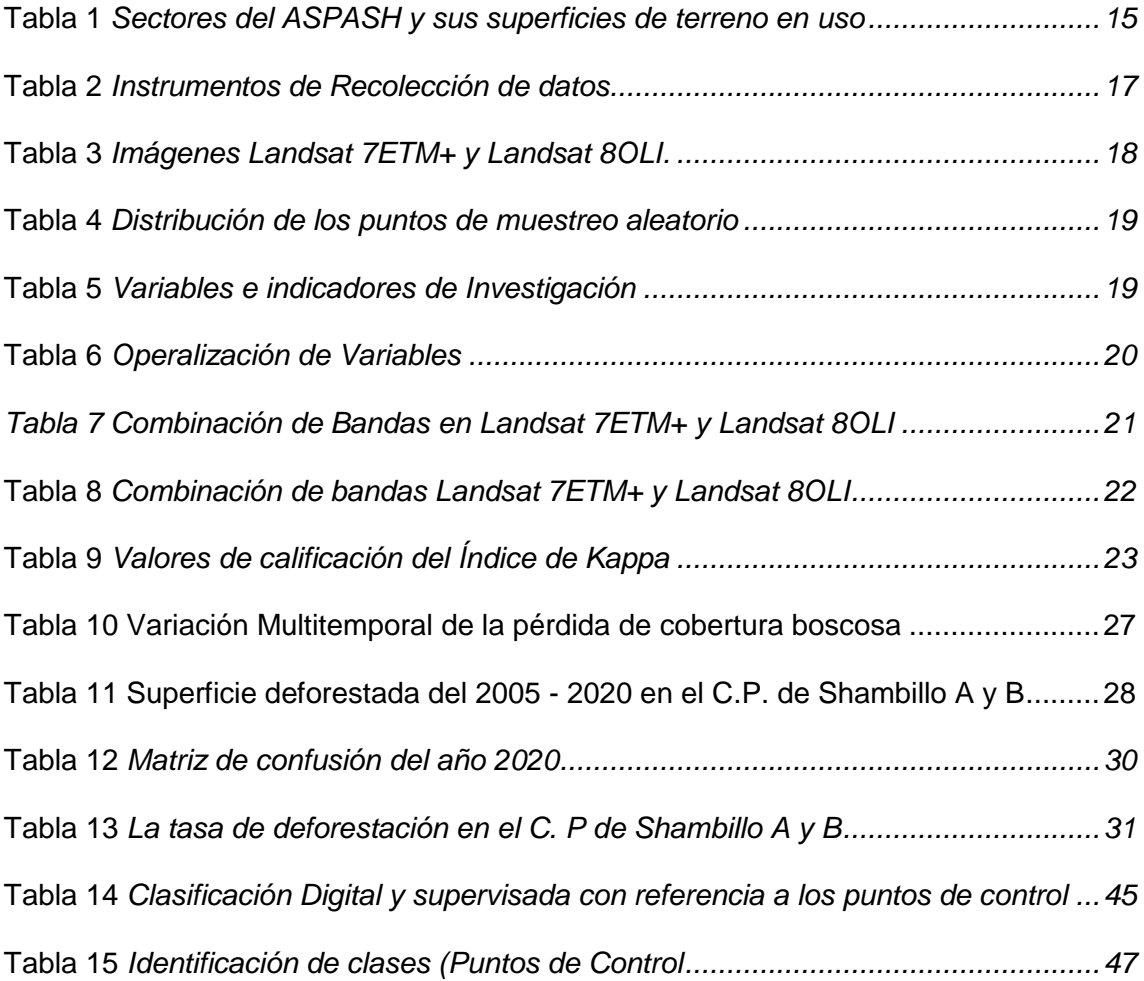

## **Índice de Figuras**

<span id="page-7-0"></span>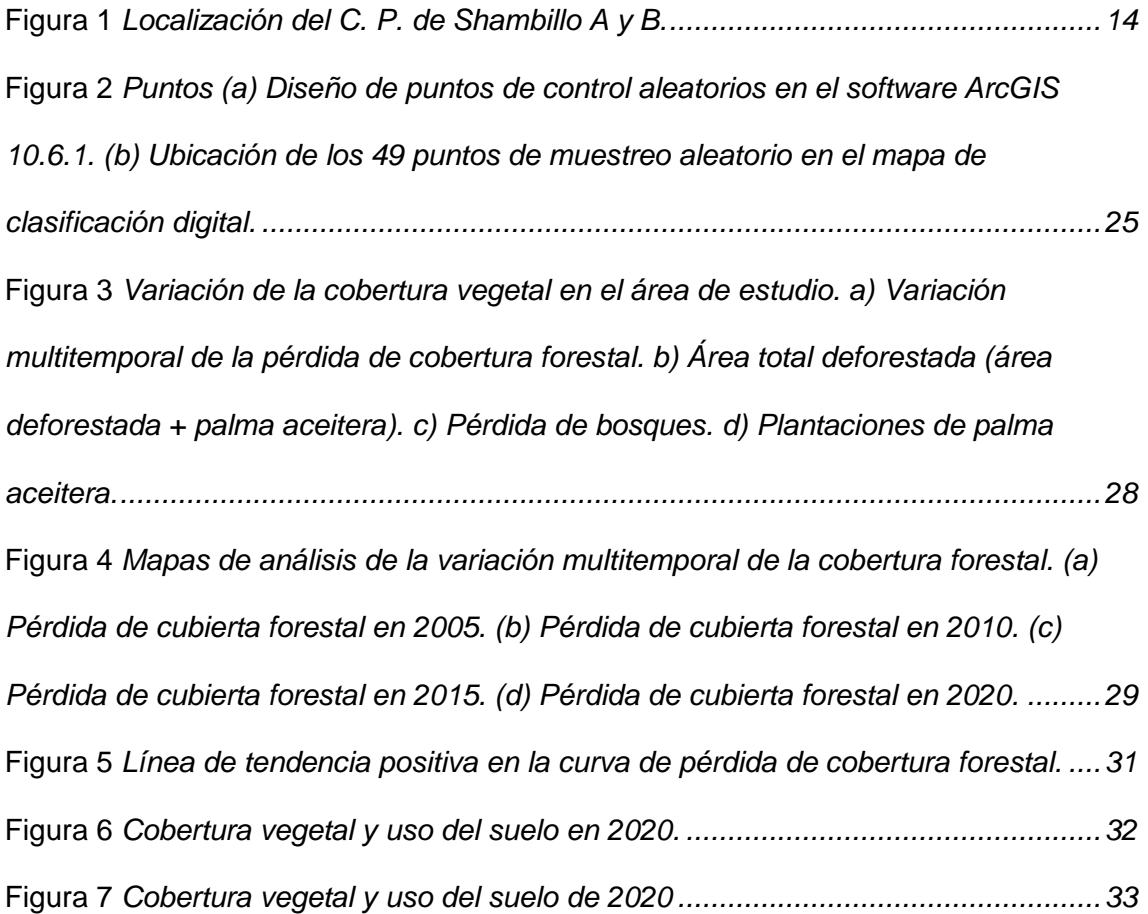

## **Análisis de la variación multitemporal de la pérdida de cobertura boscosa en el C. P de Shambillo A y B – Padre Abad en el periodo 2005 a 2020**

## **Analysis of the multitemporary variation in the loss of forest coverage in the C.P. Shambillo A y B - Padre Abad in the period 2005 to 2020**

Katherine Yanina Ayca Lazo<sup>1\*</sup> <https://orcid.org/0000-0003-2566-3727> Yira Yadit Castro Leandro 2\* <https://orcid.org/0000-0002-3141-448X>

*<sup>1</sup> Universidad Peruana Unión, Carretera Central Km 19.5, Lima, Perú. <sup>1</sup> Universidad Peruana Unión, Carretera Central Km 19.5, Lima, Perú.*

#### <span id="page-8-0"></span>**Resumen**

El objetivo de este estudio fue determinar la Variación Multitemporal de la pérdida de cobertura boscosa en el período 2005 a 2020 a través de imágenes satelitales Landsat 7 ETM+ y Landsat 8OLI, recalcando que la deforestación es un proceso indetenible a nivel global. Esta investigación se realizó en C.P. Shambillo A y B, en el distrito y provincia de Padre Abad - Ucayali (893 ha) para el beneficio directo de 91 palmicultores de ASHPASH. La pérdida de cobertura boscosa en los últimos 15 años fue de 722 ha, lo que indica que un total del 81% del área total tiene otros usos, validado con una Precisión Global del 88% y una índice kappa de 0,82 que nos indica como una excelente clasificación y una TAD fue de 11,3 ha/año. El mapa de clasificación supervisada de cobertura vegetal indicó 8 clases; palma 372 ha, purma 116 ha, pastizal 30 ha, población 20 ha, cultivos 72 ha, red vial 40 ha, río 32 ha y bosque 211 ha. En conclusión, se determinó la cobertura boscosa, se validó los resultados, se halló la TAD y curva de perdida de boque y se realizó el mapa de cobertura vegetal del C. P. de Shambillo.

**Palabras Clave:** Cobertura boscosa; imagen satelital; variación multitemporal; perdida boscosa.

### <span id="page-9-0"></span>**Abstract**

The objective of this study was to determine the Multitemporal Variation of the loss of forest cover in the period 2005 to 2020 through Landsat 7 ETM + and Landsat 8OLI satellite images, emphasizing that deforestation is an unstoppable process at a global level. This research was conducted at C.P. Shambillo A and B, in the district and province of Padre Abad - Ucayali (893 ha) for the direct benefit of 91 palm growers from ASHPASH. The loss of forest cover in the last 15 years was 722 ha, which indicates that a total of 81% of the total area has other uses, validated with a Global Precision of 88% and a kappa index of 0.82 that indicates as an excellent classification and a TAD was 11.3 ha / year. The map of the supervised classification of vegetation cover indicated 8 classes; palm 372 ha, purma 116 ha, pasture 30 ha, population 20 ha, crops 72 ha, road network 40 ha, river 32 ha and forest 211 ha. In conclusion, the forest cover was determined, the results were validated, the TAD and forest loss curve were found and the vegetation cover map of C. P. de Shambillo was made.

**Keywords:** Forest cover; satelital image; multitemporal variation; lost forest.

#### <span id="page-10-0"></span>**1. Introducción**

La variabilidad de la cobertura vegetal desde hace años atrás hasta la actualidad ha sido un problema verídico a nivel mundial (Villamizar & Rosales, 2014). Según la BBC (British Broadcasting Corporation) menciona que el Perú perdió 1,9 millones de hectáreas (ha). Loreto, San Martín y Ucayali fueron los departamentos con más deforestación (BBC News Mundo, 2020).

La revista Agraria del 2013, menciona que la deforestación es un proceso indetenible; el Perú ha alcanzado niveles alarmantes, expresó la NASA (La Administración Nacional de Aeronáutica y el Espacio). También la Organización de Naciones Unidas (ONU) indicó la investigación de 15 universidades del mundo donde recalca el incremento a casi el doble a nivel global (en el año 2000 - 2012 se perdió aproximadamente 2.3 millones de km<sup>2</sup>). El Perú bordea los 9.5 millones ha (más del 15% bosques deforestados) con un índice de incremento de 150 ha y 60 millones en pérdidas económicas/año (Marapi,2013).

La razón de la pérdida de cobertura vegetal a nivel mundial es causada por las acciones antrópicas como la agricultura migratoria, la tala ilegal y construcción de carreteras, etc. (Global Forest Watch, 2019). Asimismo, los agricultores con el afán y la necesidad de incrementar sus terrenos de siembra, realizan la tala excesiva, la tumba bosques de purma y con el objetivo de mejorar su economía (Ramirez, 2018) (Paredes, 2016) (Carballo & Guelmes, 2016).

La deforestación en la Amazonía Peruana impactó con un clima más cálido y errático, la temperatura y precipitación máxima anual de la provincia de Padre Abad: hace 12 años era de 24 °C y 8000 mm, pero en la actualidad es de 31.6 °C con 5011 mm (Instituto Minero y Metalúrgico, 2008 y 2020) (Kalliola et al.,1993).

La deforestación a gran escala contrae la pérdida de la fertilidad de los suelos y biodiversidad, los problemas de erosión, la contaminación del aire y del agua, liberación de  $CO<sub>2</sub>$  a la atmósfera, pérdida de flora y fauna, y el incremento de temperatura

(Ramirez, 2018). El Valle de Shambillo cuenta con 7 000 ha de cobertura vegetal y en especial en el C.P (Centro Poblado) de Shambillo A y B desde el año 2 000, la Asociación de Palmicultores de Shambillo - ASPASH trabaja con una organización de 405 socios activos y 130 proveedores que se dedican a la producción de palma aceitera e inició con 500 ha de plantación. Ellos son accionistas de la Empresa OLPASA que se dedica al proceso y Comercialización de Aceite Crudo de Palma y derivados. Hasta el 2018 se tiene 5 000 ha con 715 000 plantaciones de palma en el valle de Shambillo (Mato, 2021).

El conocimiento de la pérdida de cobertura vegetal es fundamental para una gestión sustentable de los recursos naturales, de la misma manera para la conservación de la biodiversidad, así como para la mitigación de los impactos en los ecosistemas y el cambio climático (Dirección Nacional de Ordenamiento Territorial, 2015). Sin embargo, el nivel de confiabilidad de causa y efecto en pérdida vegetal es decadente por falta de material técnico, disponibilidad de recursos (económicos y humanos) y equipo especializado (Dirección de Inventario y Valoración, 2016).

Recalcando que los bosques son importantes para la producción maderera, la protección hidrográfica, la conservación de la biodiversidad, desarrollo, seguridad alimentaria del país, etc. (MINAGRI, 2015). El Perú es el segundo país, después de Brasil, con mayor extensión de bosque en América Latina y cubre un 52.3% del territorio nacional (Marapi, 2013). Este recurso forestal constituye el eje de la economía en Ucayali y en más del 85 % de sus metas.

Por ello el análisis multitemporal con proceso de imágenes satelitales, permiten conocer por períodos determinados, las áreas deforestadas y otros. Estas imágenes satelitales miden el grado de deforestación y analizan el área a gran escala; con precisión y perspectiva única (Salinas et al., 2017).

Esta investigación analizó la variación multitemporal de la cobertura boscosa en el C.P de Shambillo - Padre Abad planteando la siguiente interrogante: ¿Cómo ha variado Multitemporalmente la Cobertura boscosa en el C.P. de Shambillo A y B - Padre

Abad en los últimos 15 años? Este estudio tiene como objetivo, analizar la variación Multitemporal de la Pérdida de la Cobertura boscosa en el C.P. de Shambillo A y B - Padre Abad en el periodo 2005 - 2020, mediante el procesamiento de imágenes satelitales cada 5 años, con el fin de verificar la pérdida de la cobertura boscosa y uso actual del suelo. Luego se planteará medidas para contribuir al desarrollo informativo, técnico y académico, tomar acciones de prevención y control, proponer medidas prácticas, el ordenamiento territorial y servirá para hacer estudios similares.

#### <span id="page-12-0"></span>**2. Área de estudio y datos**

#### <span id="page-12-1"></span>*2.1 Ubicación de la Zona de Estudio*

El Centro Poblado de Shambillo A y B se encuentra ubicado una distancia de 22 Km de Aguaytia a Boquerón, al margen derecho de la carretera Federico Basadre, a 20 minutos de la pista y su localización geográfica se detalla en la Figura 1.

#### **Ubicación política**

**Distrito :** Aguaytia

**Provincia :** Padre Abad

**Departamento :** Ucayali

#### **Ubicación geográfica**

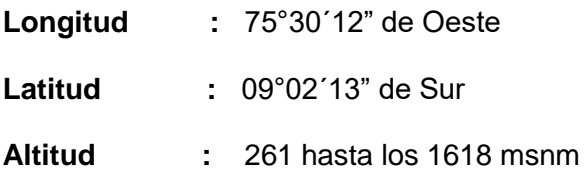

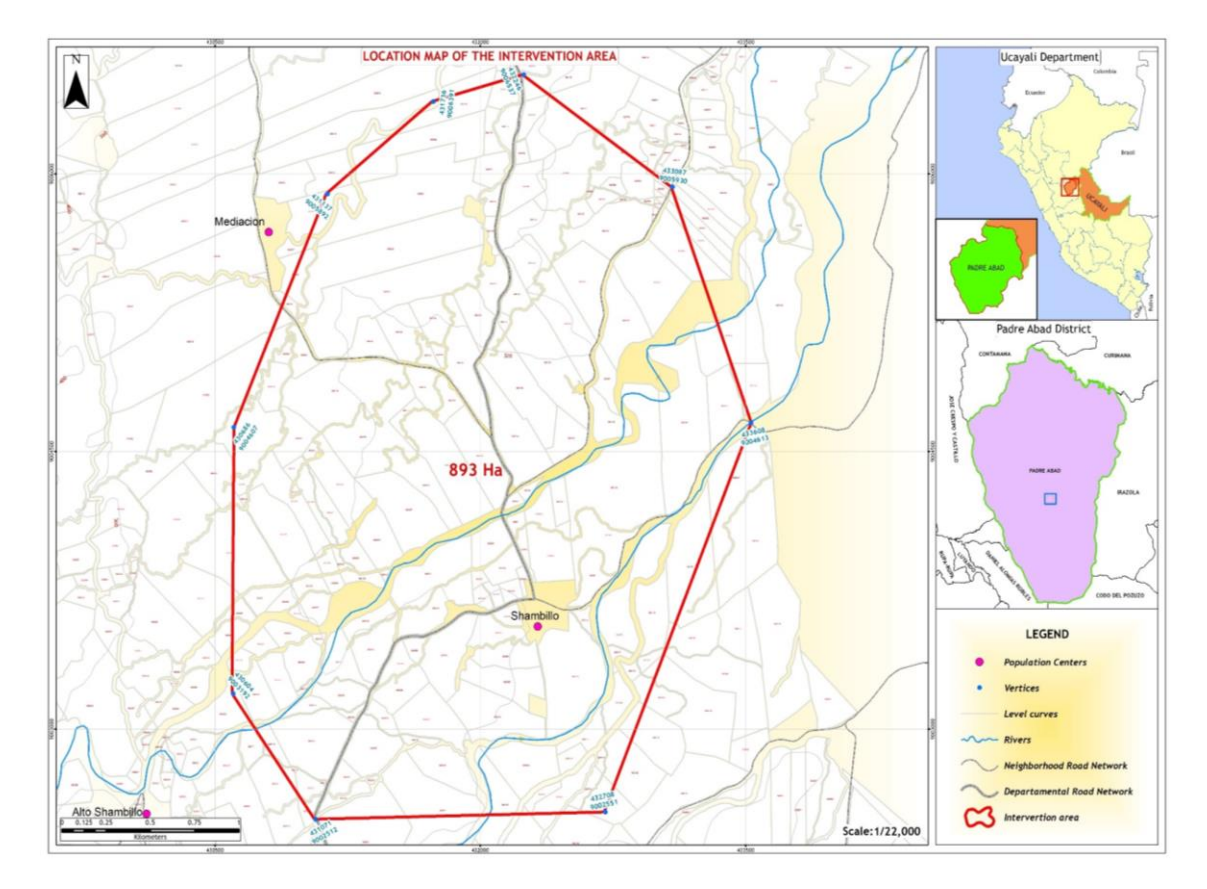

<span id="page-13-0"></span>**Figura 1.** Localización del C. P. de Shambillo A y B.

Fuente: Autor

Padre Abad tiene 5 distritos; Alexander Von Humbolt, Curimaná, Irazola (San Alejandro), Neshuya (Monte Alegre) y Padre Abad (Aguaytia) (Martínez et al., 2015). El Ing. Mato, (2021) de la Asociación de Palmicultores de Shambillo –ASPASH indica que la ASPASH cuenta con una organización de 405 socios activos que son productores de la Palma Aceitera y 130 Proveedores, donde ambos son productores y Accionistas de la Empresa Privada Agroindustrial dedicada a la Extraccion y Comercializacion de Aceite Crudo de Palma y derivados Oleaginosas Padre Abad S.A – OLPASA. Donde cada Palmicultor tiene un promedio de 8 – 10 hectáreas de palma y cuenta con 13 sectores y superficie de terreno correspondiente (Tabla 1).

### <span id="page-14-1"></span>**Tabla 1**

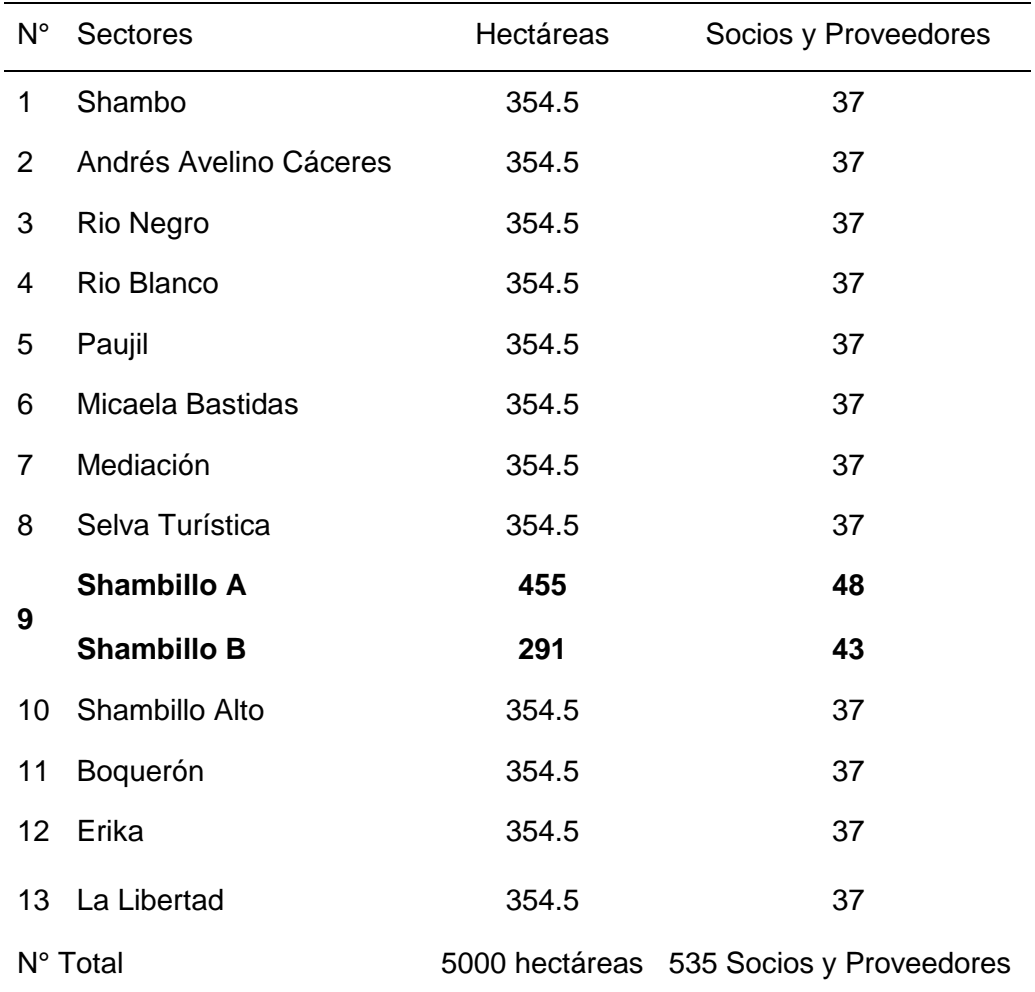

*Sectores del ASPASH y sus superficies de terreno en uso*

#### <span id="page-14-0"></span>*2.1.1 Población y muestra*

#### **1) Población**

El área de estudio comprende 893 ha de cobertura vegetal del Valle Shambillo. Donde la población beneficiara de manera directa serán 91 palmicultores que se dedican a la plantación y comercialización de la Palma Aceitera en el C. P. de Shambillo A (48 socios) y B (43 socios) perteneciente a la Asociación de Palmicultores de Shambillo.

#### **2) Muestra**

El análisis de la variación multitemporal de la pérdida de cobertura boscosa en el C.P de Shambillo A y B con 893 ha, se obtendrán las imágenes satelitales con Landsat 7ETM+ y Landsat 8OLI cada 5 años desde el 2005 al 2020, de las cuales se van a obtener 4 imágenes y dichas representaciones pictóricas se procesarán con el Software de Sistema de información geográfica ArcGIS 10.6.1.

#### <span id="page-15-0"></span>*2.1.2 Clima*

El área de estudio presenta características climáticas de muy lluvioso, cálido y muy húmedo. Las mayores precipitaciones se dan durante noviembre y marzo entre 3000 a 5000 mm, los otros meses son moderados excepto en el mes séptimo y octavo con menor precipitación anual. La humedad relativa mensual promedio es del 89%. En los meses de noviembre a abril son días lluviosos, entre junio y agosto llega hasta 15°C, pero en su mayoría supera los 30°C de temperatura (Instituto de Investigaciones de la Amazonia Peruana, 2013).

#### <span id="page-15-1"></span>*2.1.3 Ecología*

Los distritos de Padre Abad tienen sus coberturas y uso de superficie como; áreas (urbanizadas, agrícolas y quemadas), bosques, ríos, purma, etc. (Martínez et al., 2015). Corresponde a una formación vegetal de bosque húmedo - Tropical, con 25,6 °C de temperatura media por año y un porcentaje de HR (humedad relativa) de 89 con 5 011 mm de precipitación anual (Villacorta, 2014) y (Lopez & Bidinger, 2013).

Según Martinez et al., (2015), Villacorta, (2014) y MINAM, (2014) sus Coberturas y Uso del Territorio del C. P de Shambillo propuesta por la Leyenda CORINE Land Cover adaptada para el Perú indica que hay un 34.44% de áreas de cultivo y un 9.45% de palma aceitera en mayor porcentaje.

#### <span id="page-15-2"></span>*2.1.4 Hidrografía*

Recorre toda la zona de estudio hasta su desembocadura en la margen derecha del río Shambo, tiene como afluentes por su margen derecha a pequeños ríos como el Negro e Ignacio y, por la margen izquierda, a las quebradas Perfume, Flores, Pavayacu, Agua viva, entre otros (Lopez & Bidinger, 2013).

#### <span id="page-16-0"></span>*2.1.5 Vías de comunicación y transportes*

El ingreso al C. P. de Shambillo A y B es por la margen derecha de la carretera asfaltada Federico (vía para Pucallpa, Tingo María y Huánuco) por la entrada de Boquerón, colinda con Alto Shambillo, Erica, Rio Blanco, Mediación, Paujil y Micaela Bastidas (Sataloff et al., 2014).

#### <span id="page-16-1"></span>**3. Metodología**

#### <span id="page-16-2"></span>*3.1 Instrumentos de recolección de datos*

En la Tabla 2 se detalla los siguientes materiales y equipos que permitieron el procesamiento, análisis y presentación de los resultados del estudio.

#### <span id="page-16-4"></span>**Tabla 2**

*Instrumentos de Recolección de datos*

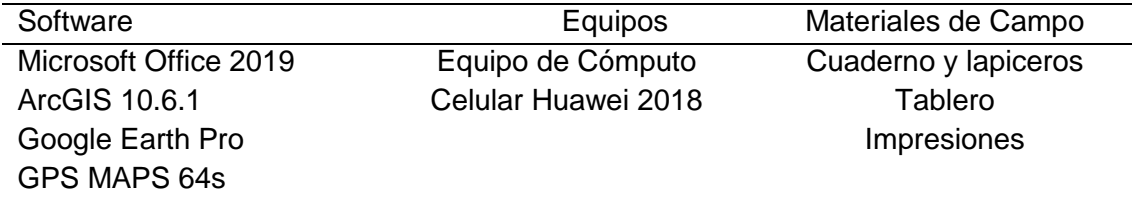

Se usaron también material cartográfico; 19l de la carta nacional Zona 18S información vectorial en formato shapefile, sobre red hidrográfica, poblaciones, caminos, ubicación política, provincia, distritos) y las imágenes Landsat 7ETM+ para los años 2005 - 2010 y Landsat 8OLI para los años 2015 y 2020, a continuación, lo describiremos:

## <span id="page-16-3"></span>*3.1.1 Landsat 7 Enhanced Thematic Mapper Plus (ETM+)*

Landsat es un conjunto de satélites desarrollados por la Administración Nacional de la Aeronáutica y del Espacio (NASA), comenzó a principios del año 1970. El propósito del programa Landsat es proveer imágenes para el monitoreo y gestión de los recursos de la Tierra, adquiriendo imágenes de manera casi ininterrumpida desde 1972 (Geomática Ambiental, 2019), (Carrillo & Choquehuanca, 2019), (Kaiser et al., 2017) y (NASA, 2013).

Su Resolución Espectral y Radiométrica que cuenta con ocho bandas de las cuales; 6 multiespectrales con una resolución espacial de 30 metros, una banda espectral (6) y una Pancromática (8) con 15 metros de resolución. Presenta una resolución temporal de 16 días. El tamaño aproximado es de 170 km de escena de Norte a Sur por 183 km de Este a Oeste (Geomática Ambiental, 2019).

#### <span id="page-17-0"></span>*3.1.2 Landsat 8OLI*

Es un satélite de observación terrestre estadounidense lanzado el 11 de febrero de 2013, es operado por la NASA y el Servicio Geológico de los Estados Unidos (USGS) desde 1972. El satélite Landsat 8 transporta dos instrumentos OLI y TIRS. El sensor OLI (Sensor operacional de imágenes de tierra) provee acceso a 9 bandas espectrales que van desde lo visible pasando por los infrarrojos hasta el espectro de radiación de bajas ondas.

Las imágenes de resolución espacial, que oscilan entre los 15 y los 30 m, cubren el espectro desde los 0.433 μm a los 1.390 μm, mientras que TIRS (Sensor Infrarrojos Térmico) registra de 10.30 μm a 12.50 μm, una herramienta imprescindible para medir la temperatura de la superficie de la tierra (NASA, 2013). La cuadrícula que usa el Landsat 7 y 8 emplean la WRS-2. En la Tabla 3 se detalla las imágenes descargadas de los 2 satélites con sus respectivas fechas.

#### <span id="page-17-1"></span>**Tabla 3**

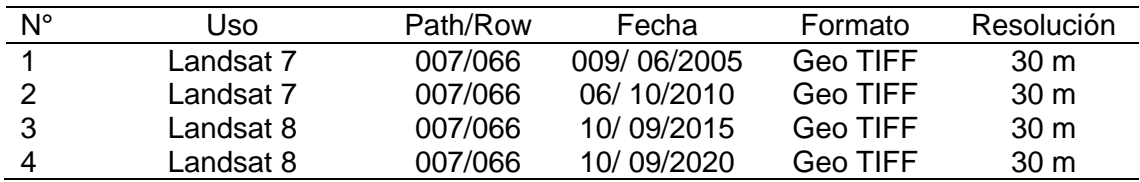

*Imágenes Landsat 7ETM+ y Landsat 8OLI.*

## <span id="page-18-0"></span>*3.2 Determinación de la Variación multitemporal de la perdida de Cobertura boscosa*

### <span id="page-18-1"></span>*3.2.1 Recopilación de Información*

Se recopiló la información bibliográfica y cartográfica existente en la Administración Técnica Forestal y de Fauna Silvestre (Ex INRENA), Ministerio de Agricultura (MINAGRI), ASPASH y la Municipalidad de Aguaytia.

### <span id="page-18-2"></span>*3.2.2 Puntos de Muestreo Aleatorio*

Se tomaron puntos distribuidos en toda el área de estudio con el método de muestreo aleatorio, se identificaron 8 clases representativas con la ayuda de un GPS, se ubicaron 55 puntos en áreas diferentes para facilitar la clasificación supervisada (Tabla 4).

#### <span id="page-18-4"></span>**Tabla 4**

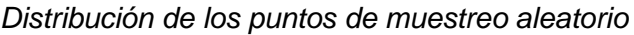

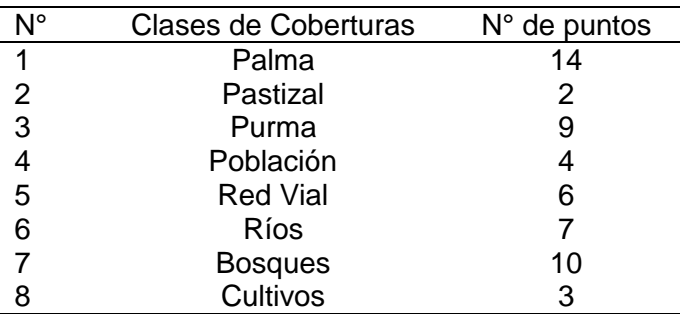

## <span id="page-18-3"></span>*3.2.3 Identificación de Variables*

En la Tabla 5 se muestra las variables que estudiaremos, analizaremos y llegaremos a cuantificar son; la variabilidad Multitemporal de la pérdida de la cobertura vegetal y sus indicadores.

### <span id="page-18-5"></span>**Tabla 5**

## *Variables e indicadores de Investigación*

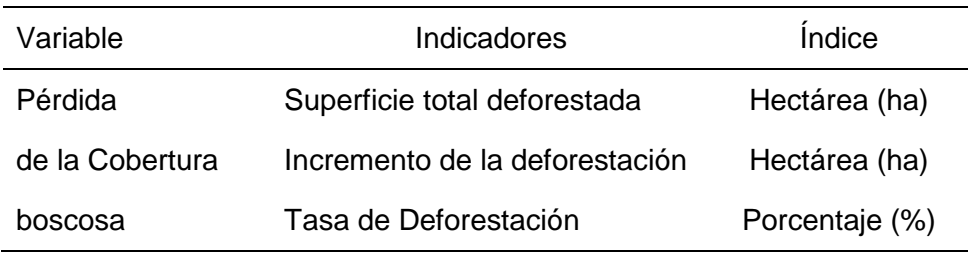

### <span id="page-19-0"></span>*3.2.4 Operalización de las Variables*

Para la determinación de la pérdida de cobertura boscosa durante los 15 años, se tendrá en cuenta el índice de vegetación de la zona durante un periodo de 15 años para obtener las influencias más significativas dentro del área estudiada (Tabla 6).

## <span id="page-19-4"></span>**Tabla 6**

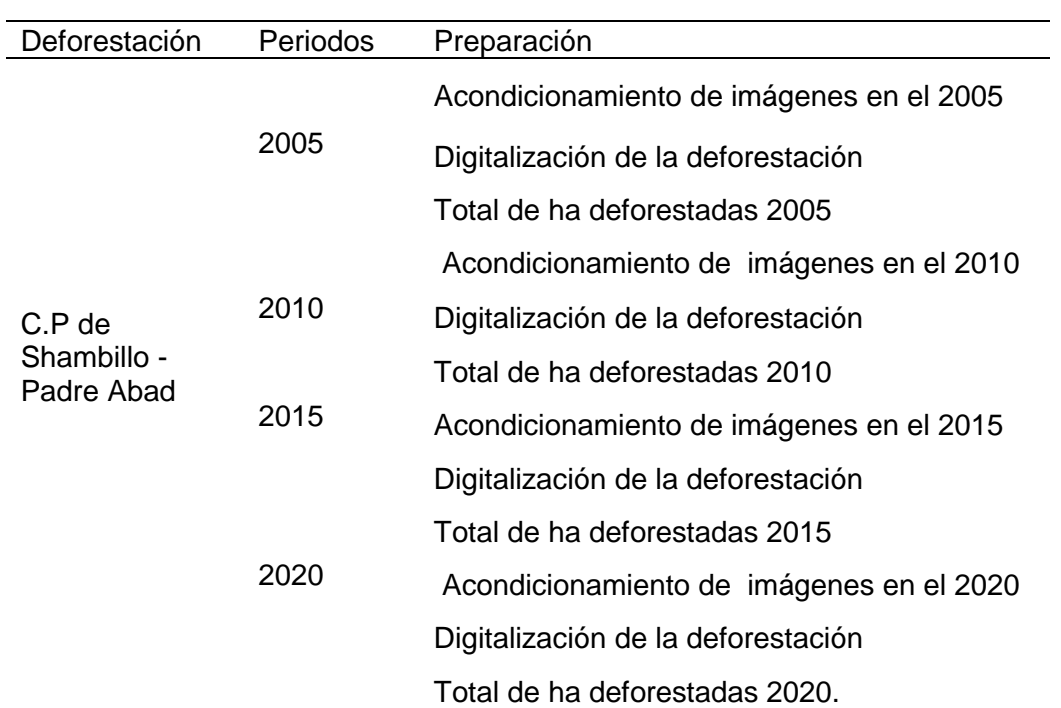

#### *Operalización de Variables*

## <span id="page-19-1"></span>*3.3 Trabajo de Gabinete*

### <span id="page-19-2"></span>*3.3.1 Delimitación del Área de estudio*

Se realizó con puntos en campo en el C.P de Shambillo con un GPS para encontrar la delimitación con Alto Shambillo, Mediación, Paujil, Micaela Bastidas, Rio Blanco y Erica in-situ. Luego se trabajó en el software ArcGIS 10.6.1 con la imagen descargada de Google Earth para obtener el área de estudio.

## <span id="page-19-3"></span>*3.3.2 Obtención de las Imágenes*

La adquisición de las imágenes satelitales Landsat 7ETM+ para los años 2005 y 2010, y Landsat 8OLI para el 2015 y 2020 se descargaron de la página de USGS (Servicio Geológico de los Estados Unidos) por vía internet. Para ello tuvimos en cuenta dos criterios principales; que sean imágenes con ausencia de nubosidad y en época de verano (junio-octubre). Con finalidad de tener mejores resultados en la investigación.

<span id="page-20-0"></span>*3.3.3 Procesamiento de las Imágenes Landsatn 7ETM+ y Landsat 8OLI*

### **1) Corrección de imágenes (Fix Landsat 7 Scanline Errors)**

Antes de combinar las bandas se realizó esta corrección para mejorar la calidad de las imágenes Landsat ya que tenián rayas y faltaba nitidez.

#### **2) Combinación de Bandas**

Para la combinación de bandas se cargó la imagen correspondiente del 2005, 2010 y 2015 o 2020 (una a la vez) en el software ArcGIS 10.6.1, en orden RGB y color natural, así como se detalla en la Tabla 7.

#### <span id="page-20-1"></span>**Tabla 7**

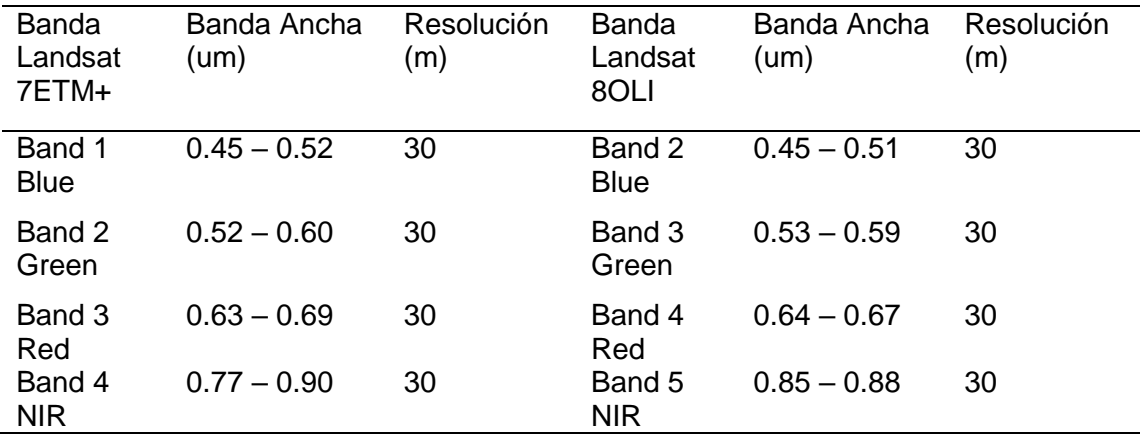

*Combinación de Bandas en Landsat 7ETM+ y Landsat 8OLI*

Solo se usaron las bandas 4-3-2 para el Landsat 7ETM+ de las 8 bandas donde son; 4 (Infrarroja Cercano) -3 (Rojo) -2 (verde) y color natural 3-2-1 para Landsat 8OLI (11 bandas) para los dos últimos periodos mencionados. Para el Landsat 8OLI se usará el orden RGB 5-4-3 y color natural 4-3-2 (Table 8).

#### <span id="page-21-1"></span>**Tabla 8**

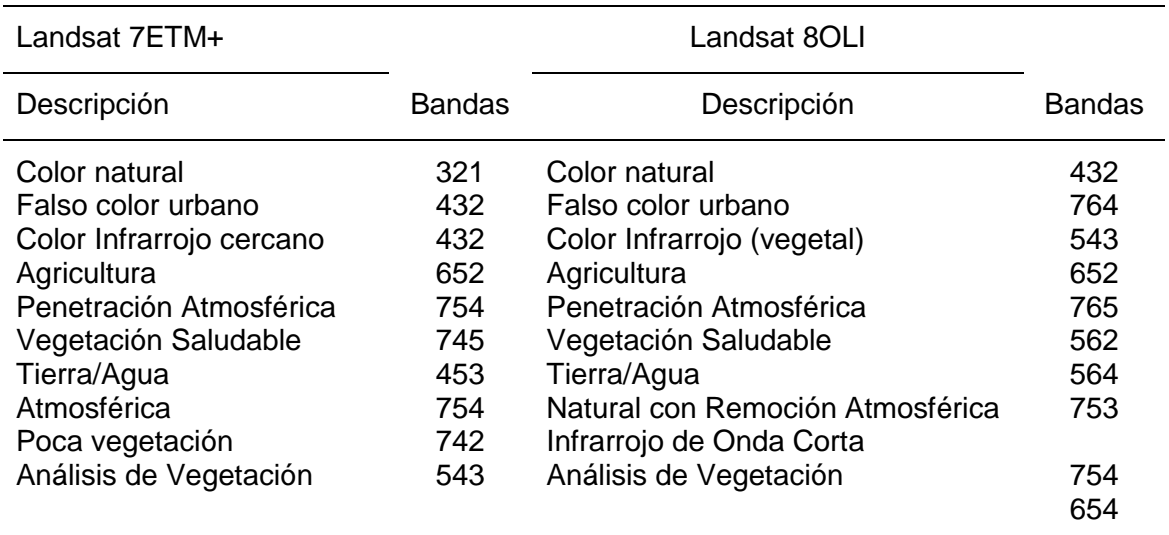

*Combinación de bandas Landsat 7ETM+ y Landsat 8OLI*

Fuente: Gestión Ambiental (2019)

#### **3) Pan-Sharpened Compost**

Una banda pancromática es una imagen en escala de grises que contiene información de por lo regular varios cientos nanómetros de longitud de onda. El pan-Sharpening mejora la resolución especial de una imagen multiespectral (Geo-Waters Consulting, 2019).

Frente a la distancia de pixeles de 30 m contraía margen de error al clasificar la cobertura vegetal, se optó por cargar y trabajar con la octava banda pancromática; Landsat 7ETM+ 052 - 0.90 y para Landsat 8OLI 0.50 – 0.68 de ancho con una resolución de 15 m.

## <span id="page-21-0"></span>*3.3.4 Método de la clasificación sup*e*rvisada para determinar la variación multitemporal de la perdida de cobertura boscosa*

Para obtener los cuatro mapas de la variación Multitemporal de la perdida de la cobertura boscosa, en primer lugar, se realizó el corte de la zona de estudio, luego se cargaron el orden RGB, y por último mediante firmas espectrales tomando como referencia los puntos de muestreo aleatorio de bosque actual. Recalcar que se aplicó el Pan-Sharpened y por medio de la división de los pixeles de 15x15 m, se separó en tres clases (bosque, palma aceitera y área deforestada). Se dividió en 3 y no en 2 porque la cobertura boscosa está junto a la palma como área deforestada.

#### <span id="page-22-0"></span>*3.3.6 Validación de los resultados*

#### **1) Matriz de Confusión e Índice de Kappa**

Hay 2 índices ampliamente utilizados; el porcentaje de acuerdo y el índice de Kappa. Es una forma usual y estándar de informar sobre la exactitud temática de productos derivados de la clasificación de datos procedentes de imágenes satelitales.

En resumen, esta matriz recoge la verdad de la clasificación no supervisada con los muestreos de campo. El Índice de Kappa se obtiene del resultado de las marginales de la clasificación y poder determinar el grado de concordancia Tabla 9 (Vásquez, 2016).

#### <span id="page-22-1"></span>**Tabla 9**

*Valores de calificación del Índice de Kappa*

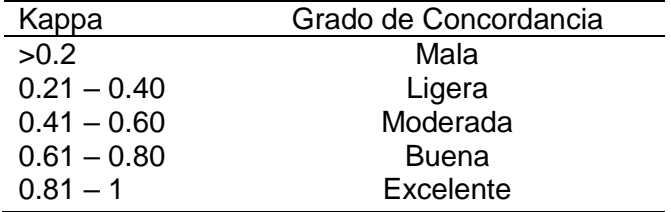

Fuente: Chávez (1996)

La validación de la clasificación, se verificó mediante la creación de matrices denominadas de confusión, este se tomó a partir del cruzamiento de la información generado por la clasificación del ArcGIS 10.6.1 y la realidad con los 49 puntos de control. La determinación de la realidad terrestre se hizo con una distribución al azar de puntos considerando toda el área de estudio y posteriormente se atribuyó a cada punto la categoría considerada correcta.

La exactitud global se obtiene dividiendo la cantidad de puntos ubicados correctamente entre el total de puntos muestreados. El índice Kappa se obtuvo con dos formas de forma digital por medio del software ArcGIS 10.6.1 y con la fórmula desarrollado por (Lorenzen & Jensen, 1991) y (Congalton, 1991).

$$
(k) = \frac{N - \sum_{i=1}^{r} x_{ii} - \sum_{i=1}^{r} x_{i} + x_{+i}}{N - \sum_{i=1}^{r} x_{i} + x_{+i}}
$$
\n
$$
(1)
$$

En donde r, es el número de filas en la matriz, Xii, el número de observaciones en la fila i y columna i,  $(X_i +, X_i)$ , son el total de marginal de fila i y columna i, respectivamente y N, es el total de observaciones.

#### Calculo para el tamaño de muestra (puntos de control)

Todo muestreo estadístico tiene un tamaño de muestra que depende de la probabilidad o el nivel de confianza que desee asignar a la estimación, el error tolerable en la estimación y la heterogeneidad en sí. Para imágenes categorizadas, donde las variables no son cualitativas sino categóricas, se recomienda utilizar una distribución de probabilidad binomial (Recavarren, et al., 2011). El número de puntos de muestra se obtiene mediante la fórmula binomial (acierto y error) definida por:

$$
N = \frac{z^2 * p * q}{E^2} \tag{2}
$$

$$
N = \frac{1.96^2 * 85 * 15}{10^2} = 48.98 = 49
$$
 puntos de control

Donde Z, es el valor de la abscisa de la curva normal de la curva normal estandarizada para un nivel determinado de probabilidad, se obtiene de la tabla estadística Z; p, porcentaje de aciertos; q, el de errores (q=1-p) y E, el nivel permitido de error.

Para la verificación del mapa de deforestación acumulada al año 2020, se consideró los siguientes valores: porcentajes de acierto 85% y error igual a 15%, con el error estándar permisible de 10%, para 95% de confianza (Recavarren, et al., 2011), (Vásquez, 2016) y (Chávez, 1996).

La determinación de realidad terrestre para los 49 puntos distribuidos al azar sobre la imagen, se realizó con el programa ARCGIS 10.6.1 con la herramienta del Create Randon Points, se distribuyó los puntos de muestreo aleatoriamente (Figura 2a). La clasificación digital se observó mediante la guía de Pixeles y se confirmó con la clasificación supervisada en campo (Figura 2b). Cabe mencionar que la validación de los resultados solo se realizó para la imagen más actual la del 2020 que es el objetivo de la clasificación supervisada para las clases.

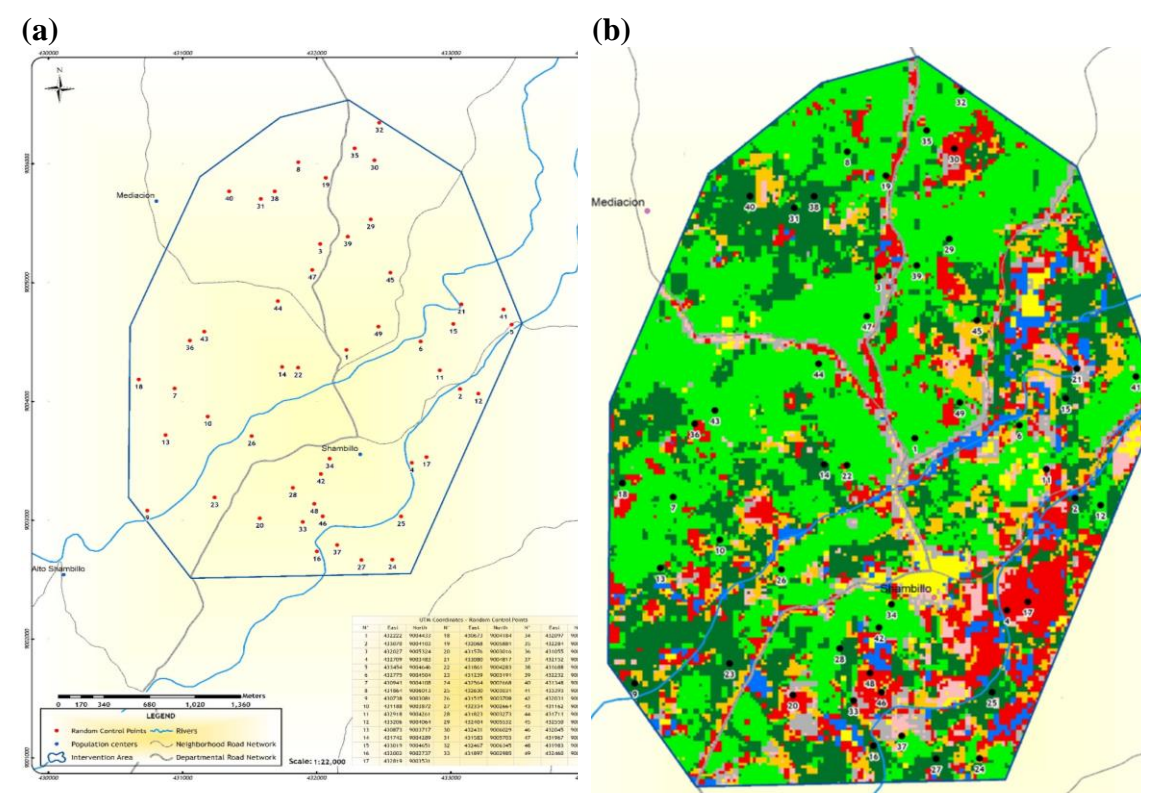

<span id="page-24-1"></span>**Figura 2.** Puntos (a) Diseño de puntos de control aleatorios en el software ArcGIS 10.6.1. (b) Ubicación de los 49 puntos de muestreo aleatorio en el mapa de clasificación digital.

Fuente: Autor

<span id="page-24-0"></span>*3.3.7 Determinar Tasa y curva de perdida de cobertura boscosa*

Siguiendo la propuesta metodológica del MINAM se determinó la tasa y curva de perdida de cobertura vegetal para los periodos del 2005 al 2020 en sus 4 etapas (MINAM, 2010).

$$
TAD = \frac{(Def 2020 - Def 2005)}{periodo (2005 - 2020)}
$$
\n(3)

#### **Donde:**

TDA = Tasa anual de deforestación.

Def 2005 = Cobertura vegetal 2005 en ha

Def 2020 = Cobertura vegetal 2020 en ha

Para determinar la curva de perdida de cobertura vegetal se utilizará un análisis de regresión lineal siguiendo la siguiente fórmula.

$$
Y = a + bx \tag{4}
$$

#### **Donde:**

X = Variable independiente (años)

Y = Variable dependiente (Área de cobertura boscosa).

#### <span id="page-25-0"></span>*3.3.8 Elaboración del mapa de la cobertura vegetal para el 2020*

Obtenido las áreas deforestadas se elaboró el mapa de cobertura vegetal, cuyas coordenadas del mapa se proyectaron al Sistema Universal Transversal Mercator (UTM), en el Datum WGS 84 zona 18L Hemisferio Sur y los mapas se produjeron a escala 1:22, 000.

El método de la clasificación supervisada para obtener el mapa de cobertura vegetal se realizó en primer lugar el corte de la zona de estudio, luego se cargaron el orden RGB y color natural, mediante firmas espectrales tomando como referencia los puntos de muestreo aleatorio en campo. Se separó en 8 clases; palma, purma, bosque, población, red vial, cultivos, pastizal y ríos, en el programa ArcGIS 10.6.1 con la combinación de bandas mencionadas anteriormente en la Tabla 4, recordando que se hizo también la corrección pan-Sharpened para la corrección de la reflectancia de 30 a 15 metro, es el método de mínima distancia que emplea un criterio muy sencillo para clasificar un pixel 15 x 15 m en una categoría. Se agrupó las clases, se le dio colores y sus respectivos nombres. Por último, se calculó las áreas en Open Atribute Tabla dividida en 10 000 para hectáreas.

En el método de clasificación supervisada, considerado a cada punto como campo de prueba por lo cual puede mencionarse que la firma espectral mediante polígonos, se representa la decisión única de la selección de clases espectrales de los patrones de la cubierta del suelo que un analista puede identificar. "Es importante mencionar que el mapeo de clases aplicando este método de identificación depende íntegramente del conocimiento del analista, sobre la cubierta del suelo a identificar" (ArcGeek, 2012) y (Rodríguez, et al. 2007).

#### <span id="page-26-0"></span>**4. Resultados**

## <span id="page-26-1"></span>*4.1 Determinación de la Variación Multitemporal de la perdida de Cobertura boscosa*

La Tabla 10 se detalla la variación multitemporal de la perdida de cobertura boscosa del 2005 al 2020. Cabe recalcar que el área deforestada total se consideró el área deforestada (Figura 3a) + área de palma aceitera, porque la segunda influye en la primera (Figura 3d). Se puede observar que hubo un crecimiento exponencial en la disminución de cobertura de bosque de 340 ha en el 2005 a 171 ha al 2020 (Figura 3c). Se puede apreciar las áreas deforestadas en el C. P. de Shambillo A y B para el año 2020 observándose que aproximadamente el 81% del área total de 983 ha se encuentra deforestada (Tabla 11) y (Figura 4b). El la Figura 4a, 4b, 4c y 4d procesado en el software ArcGIS 10.6.1 se puede observar mejor lo especificado por cada periodo.

#### <span id="page-26-2"></span>**Tabla 10**

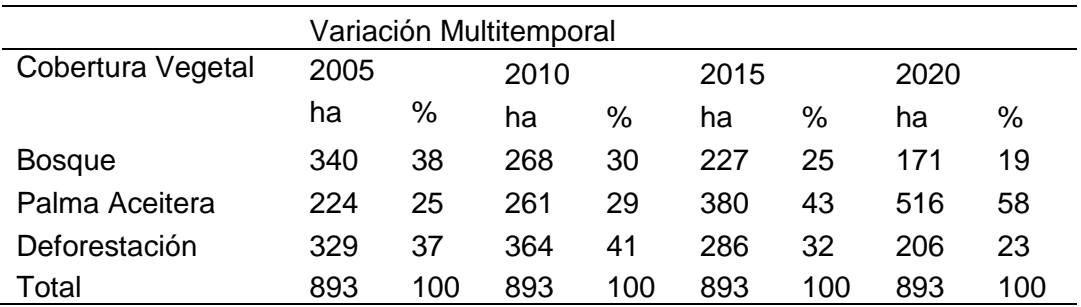

*Variación Multitemporal de la pérdida de cobertura boscosa*

## <span id="page-27-0"></span>**Tabla 11**

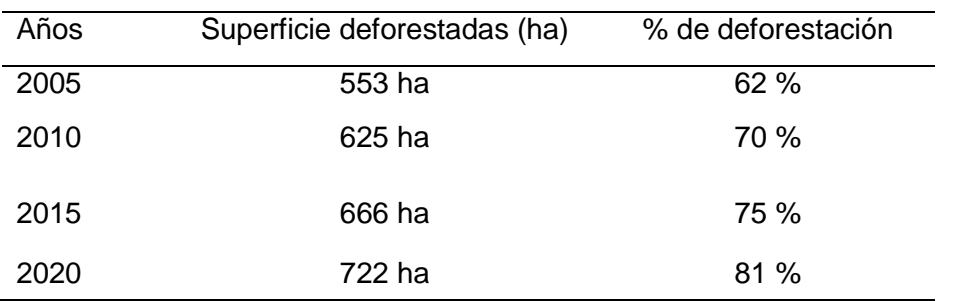

*Superficie deforestada del 2005 - 2020 en el C.P. de Shambillo A y B*

a) b)  $700\,$ Superficie (ha)<br> $\frac{30}{20}$   $\frac{60}{20}$   $\frac{60}{20}$ Superficie (ha)  $100\,$  $\boldsymbol{0}$  $\overline{0}$  $A\tilde{n}$ os Años c) d)  $400\,$  $\begin{array}{l} \mbox{Superspace}\;(\mbox{ha})\\ \mbox{to}\; \mbox{co}\\ \mbox{co}\\ \end{array}$  $\widehat{\widetilde{\mathcal{Z}}}_{300}$  $171\,$ Superficie<br>Super  $\boldsymbol{0}$  $\pmb{0}$  $2020\,$ Años Años

<span id="page-27-1"></span>**Figura 3.** Variación de la cobertura vegetal en el área de estudio. a) Variación multitemporal de la pérdida de cobertura forestal. b) Área total deforestada (área deforestada + palma aceitera). c) Pérdida de bosques. d) Plantaciones de palma aceitera.

[Fuente: autor]

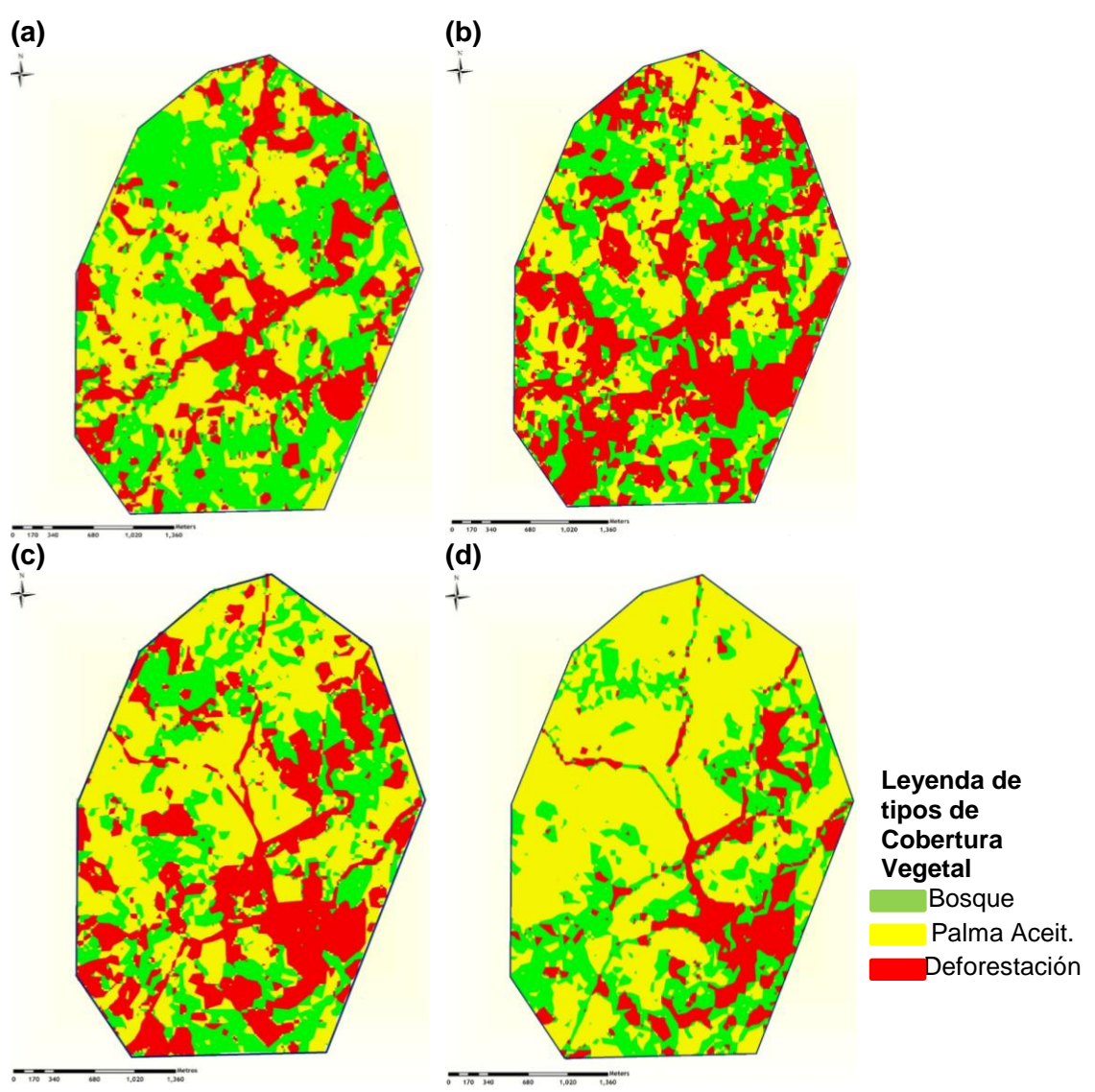

<span id="page-28-1"></span>**Figura 4.** Mapas de análisis de la variación multitemporal de la cobertura forestal. (a) Pérdida de cubierta forestal en 2005. (b) Pérdida de cubierta forestal en 2010. (c) Pérdida de cubierta forestal en 2015. (d) Pérdida de cubierta forestal en 2020.

Fuente: Autor

#### <span id="page-28-0"></span>*4.2 Validación de los Resultados de la clasificación*

En la siguiente Table 12 a detalla se puede apreciar en la Matriz de confusión, la relación de la clasificación digital del software ArcGIS 10.6.1 con la clasificación Supervisada con puntos de control, este resultado brinda la validez de campo. Indicando grado de concordancia de 0.82 de excelente (Tabla 12).

## **Tabla 12**

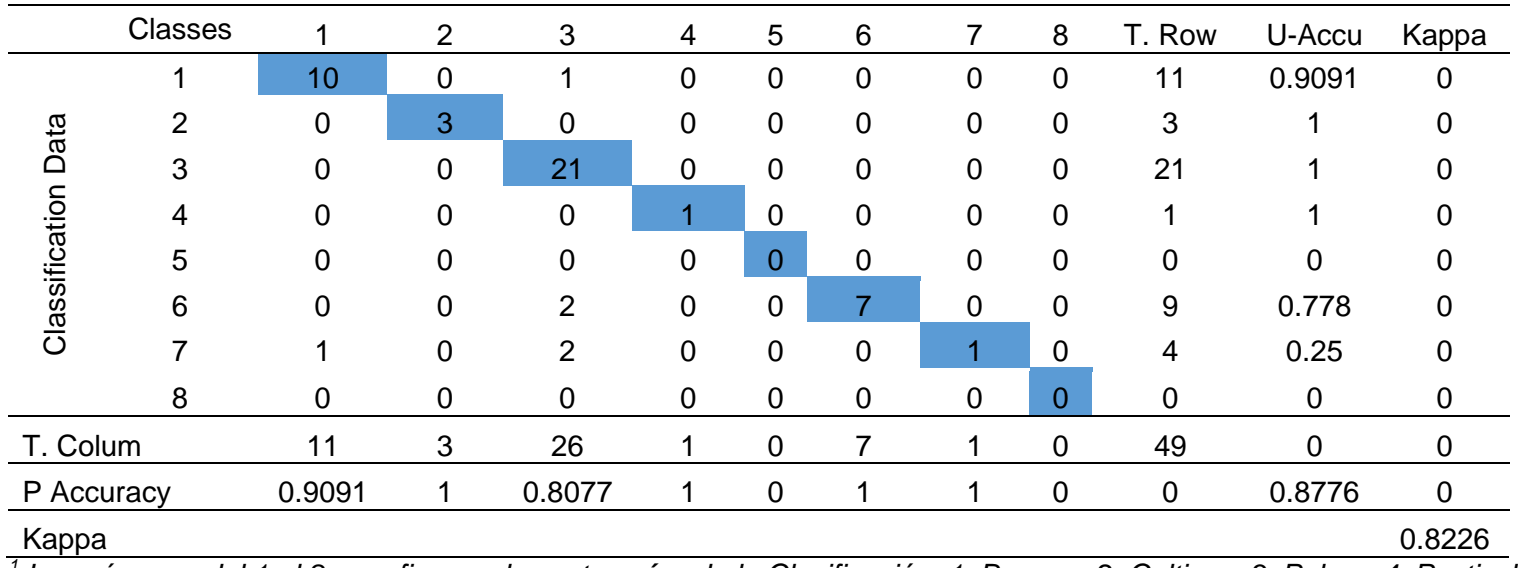

*Matriz de confusión del año 2020*

<span id="page-29-0"></span>*<sup>1</sup> Los números del 1 al 8 se refieren a las categorías de la Clasificación: 1. Bosque; 2. Cultivos; 3. Palma; 4. Pastizales; 5. Población; 6. Purma; 7. Red Vial; 8. Rio y respectivamente U-Accauracy (usuario) y P-Accauracy (Productor).*

La exactitud total o global se obtuvo con la cantidad de puntos ubicados correctamente (43) entre el total de puntos muestreados (49),

dando como 0.877 o 88%.

#### <span id="page-30-0"></span>*4.3 Determinación de la tasa y curva de Deforestación*

#### <span id="page-30-1"></span>*4.3.1 Tasa de Deforestación*

Se cuantificó la tasa de deforestación por periodos de 5 años, donde se observa que en el periodo del 2015 a 2020 existe una tasa de deforestación de 11.2 ha/año y se puede observar que en el periodo 2010 a 2015 la TAD fue más baja de 8.2 ha/año. En los 15 años de evaluación el TAD fue de 11.3 ha/año (Tabla 13).

#### <span id="page-30-4"></span>**Tabla 13**

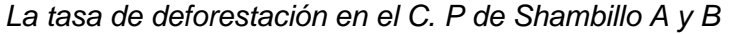

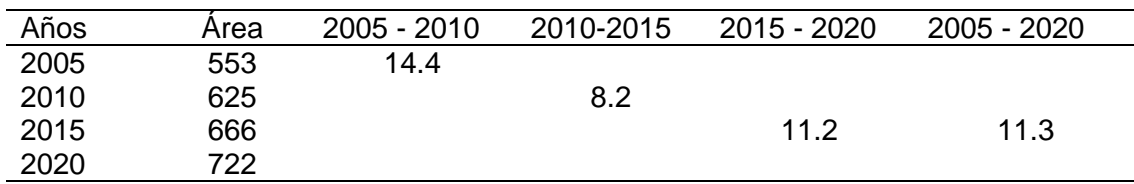

#### <span id="page-30-2"></span>*4.3.2 Curva de Deforestación*

A continuación, se puede observar la curva de la deforestación en la Figura 5, con una ecuación lineal, una tendencia a través de los 15 años que ha ido aumentando. Además, indica una buena correlación de  $R^2 = 0.99$ .

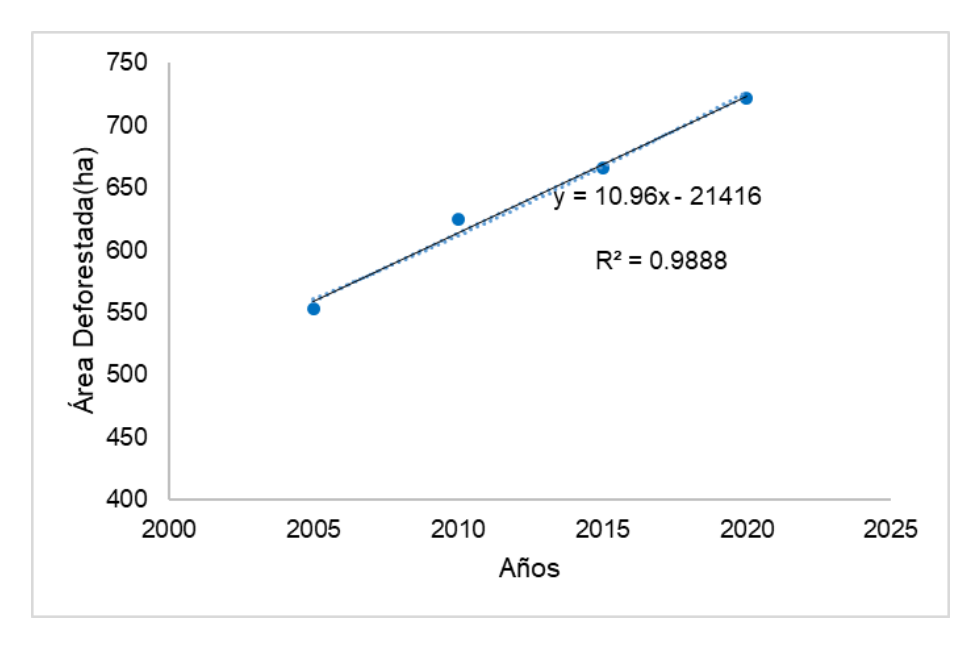

<span id="page-30-5"></span>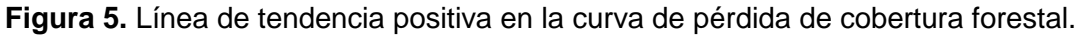

#### <span id="page-30-3"></span>*4.4 Mapa de la Cobertura Vegetal y Uso del Suelo*

En la Figure 6 se detalla la cantidad de superficie por ha/clase según la clasificación de

CORINE LAND COVER para el C. P de Shambillo A y B. Se puede verificar que la mayor cantidad de cobertura actual está por la palma con 372 ha (Figura 7) y de bosque primario contamos con 211 ha, indicando que su cultivo principal como actividad económica es la palma con un 41% del área total.

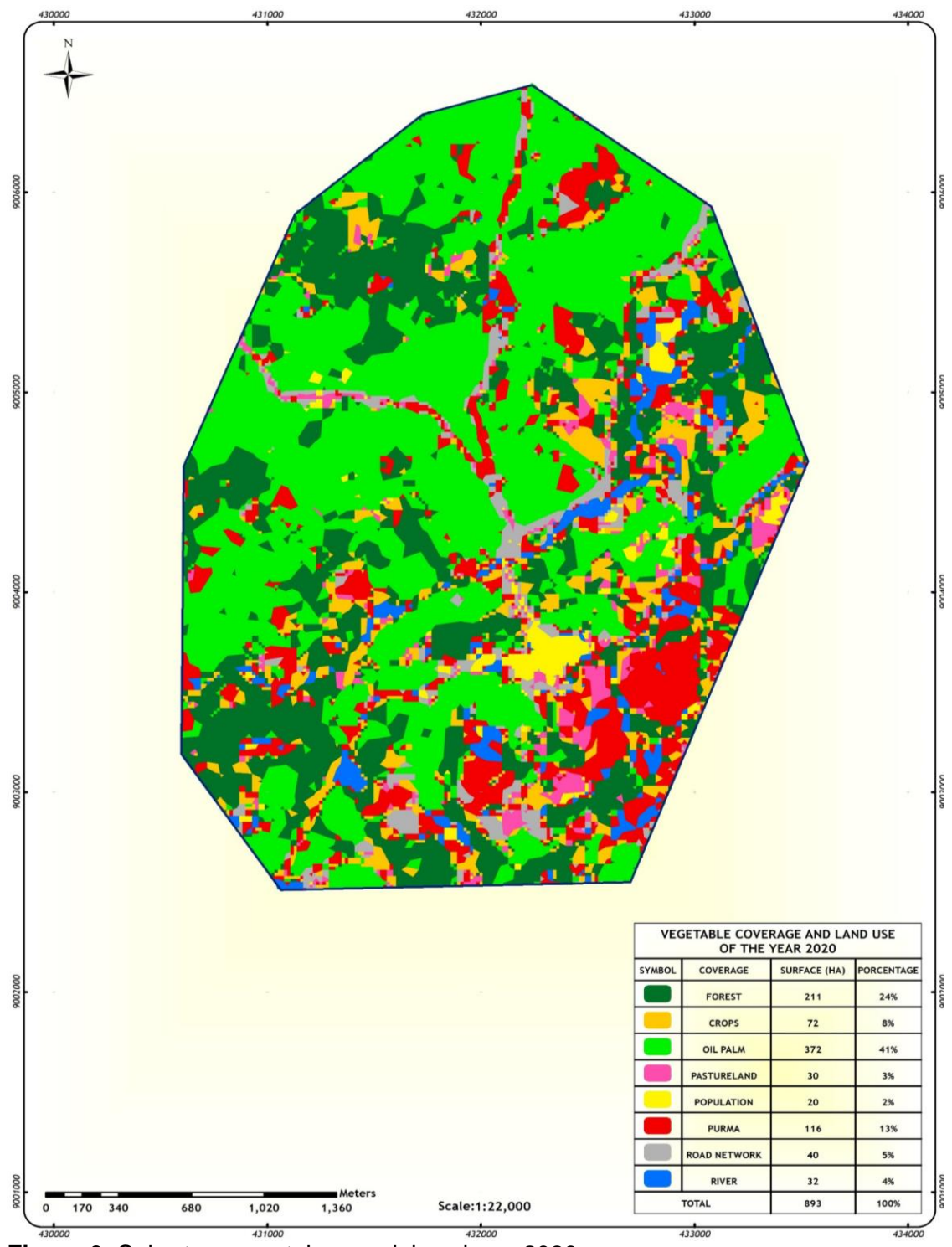

<span id="page-31-0"></span>**Figura 6.** Cobertura vegetal y uso del suelo en 2020.

Fuente: Autor.

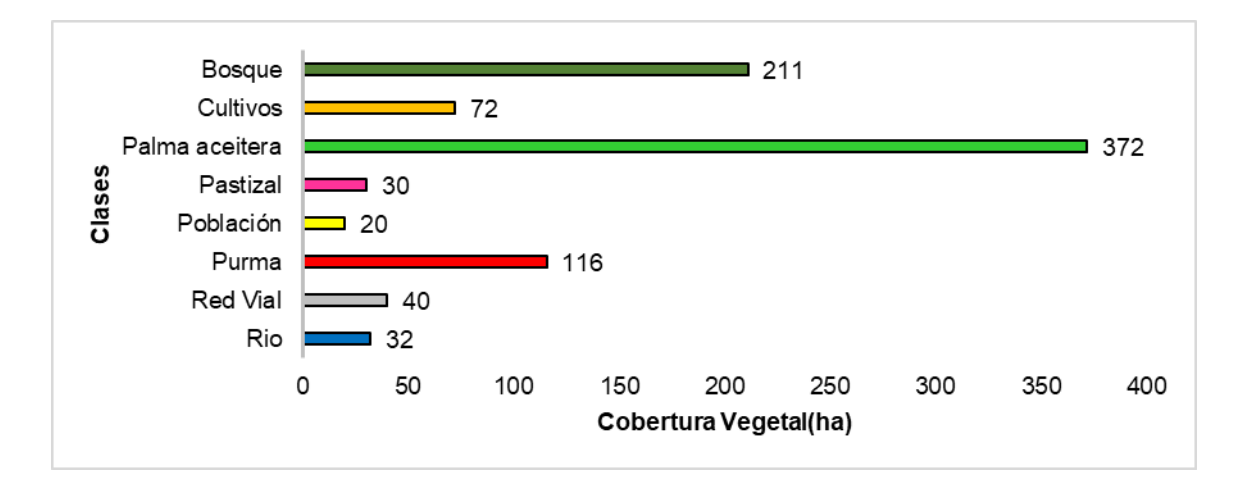

<span id="page-32-3"></span>**Figura 7.** Cobertura vegetal y uso del suelo de 2020

## <span id="page-32-0"></span>*4.5 Medidas prácticas para rehabilitar la cobertura vegetal en el C.P de Shambillo - Padre Abad*

Frente a la conclusión mencionada se propone las siguientes medidas prácticas para rehabilitar la cobertura vegetal:

1) Renovar los arboles de palma aceitera que tengan 20 años por nuevos.

2) Cuidar el bosque secundario (purma).

3) No seguir deforestando el poco bosque que queda en el C. P. de Shambillo.

4) Sensibilizar a los agricultores palmeros, cacaoteros, etc que usen áreas ya deforestadas para ampliar sus áreas de cultivos para poder trabajar en la conservación de los bosques.

### <span id="page-32-1"></span>**5. Discusión**

#### <span id="page-32-2"></span>*5.2 Pérdida de cobertura boscosa*

El 81% de sus bosques del C.P de Shambillo presentan otros usos, es un crecimiento exponencial de deforestación a través de los años. Con la presente investigación, se arribó a lo siguiente: la mayor cobertura vegetal fue de palma aceitera con 516 ha del área total de 893 ha. Corroborando con otras investigaciones y trabajos similares, por ejemplo: Miranda & Arévalo (2016) indica que en los últimos 10 años en la Provincia de Padre Abad, Aguaytia se deforestó 28 mil 150 ha para ser reemplazadas por palma aceitera y cacao; 17 500 ha para palma y 10 500 deforestados para cacao. En todo Ucayali se deforestó 1 093 621 ha. Environmental Investigation Agency (EIA), Oxfam del Perú y la Asociación Interétnica de Desarrollo de la Amazonía Peruana (Aidesep) indican que la amenaza de la Amazonía peruana se debe a la demanda de la palma aceitera, nuestro país cuenta con cerca de 74 millones de ha de bosques (70% del territorio peruano) en riesgo, el estado no lo toma en cuenta y ya se perdieron un sinnúmero de bosques primarios.

En peligro más de 150 mil ha ante el aumento de plantaciones de palma aceitera, que hoy hay aproximadamente 60.000 ha de palma aceitera sembradas en esta selva (OXFAM, 2020). El Perú ocupa el puesto 16 en producción de palma aceitera luego de Ecuador y Colombia.

#### <span id="page-33-0"></span>*5.2 Clasificación supervisada con firmas espectrales*

Este método se aplicó en nuestro procedimiento de elaboración de los mapas de clasificación de cobertura vegetal y de deforestación, la firma espectral se realizó mediante polígonos usando los puntos tomados en campo para separar las cuadrículas espectrales en diferentes clases de cobertura vegetal. También Calampa (2018) indica que esta clasificación se da en función a la longitud de onda de la reflectancia donde cada material tiene solo una firma correspondiente.

## <span id="page-33-1"></span>*5.3 Tasa y curva de deforestación se muestra en el lugar de estudio de Shambillo*

La tasa de deforestación en nuestra área de estudio de 893 ha fue de un 11.3 ha/año (Tabla 13). Otros estudios en otras áreas obtuvieron lo siguiente; una TAD de 64.2 en el 2015 en un área de 8751.28 ha en la microcuenca del río Supte San Jorge (Vasquez, 2016). Otro en el distrito de Sauce un estudio durante 3 períodos de 1986 al 2016 reportó TAD de 1.11%, 1.22 % y 0.98 % (Calampa, 2018), se puede concluir entonces esta diferencia que presentan ambos estudios se debe a muchos factores como; la gran

diversidad de climas y zonas que existen en el Perú, usos y actividades de la zona, etc. y, por este motivo, no podemos homogenizar la tasa de deforestación para toda el área del país y de hecho es necesario realizar estudios a pequeña escala.

Como se muestra en la Tabla 13 el proceso de cambio durante el periodo de los 15 años, podemos decir que las categorías de crecimiento son razones que lógicamente por las actividades humanas de cultivos, pastizales, red vial, áreas urbanas y otros. indica que el crecimiento de palma y cacao es una amenaza de la amazonia del Perú. Según Miranda y Horacio (2016), la región de Ucayali en los últimos 10 años con 1 093 621 ha deforestadas y purmas en promedio lleva un crecimiento promedio de 10 mil ha/año. Además, causó ausencia de las aves locales, silvestres, la flora de la zona, fauna (majas, añeje, venado, sajino, loros, monos, paucar), los peces, contaminación de suelos y otros ((Miranda & Arévalo, 2016).

La curva de deforestación fue de 0.99 con una ecuación lineal, una tendencia a través de los 15 años que ha ido aumentando. Además, indica hay una buena correlación al respecto.

#### <span id="page-34-0"></span>*5.4 Validación de la clasificación*

Se elaboró la matriz de confusión con los 49 puntos de control verificados en campo con el método de la clasificación supervisada. El Índice de Kappa indica rango entre 0,81-1 y es considerado como valor excelente en la calidad de la clasificación (Espíritu, 2007). El resultado del estudio realizado muestra una confiabilidad de 0.82%, lo que significa que el área de entrenamiento tiene la clasificación como tal, y este valor diagonal de esta matriz expresa el número de puntos de verificación en donde se produce dos fuentes (mapa y realidad), mientras que las marginales suponen errores de asignación. Laurente (2011) menciona que las filas se ocupan por las clases de referencia (terreno) y las columnas por las categorías deducidas en la clasificación

La determinación de la verdad-terreno para los 49 puntos distribuidos al azar sobre la imagen fue realizada mediante salidas al campo y con imágenes de satélite.

Laurente (2011) y Chuvieco (1995) menciona que mientras más área se obtiene más puntos de muestras van hacer escogidos.

#### <span id="page-35-0"></span>*5.5* **Cobertura vegetal**

La influencia de la pérdida de cobertura de bosques en su mayoría es por la palma aceitera, ya que representa un 41% del área de estudio con 372 ha (Figura 7). En Padre Abad, Aguaytia se hizo un estudio en el 2020, donde menciona que existen 19 mil ha de plantaciones de palma y 11 mil ha de cacao y 10 mil ha de bosque y purma (Miranda & Arévalo, 2016).

#### <span id="page-35-1"></span>**6. Conclusiones**

En conclusión, mediante las imágenes satelitales Landsat 7ETM+ y Landsat 8OLI se determinó la variación multitemporal de la pérdida de cobertura boscosa en el Centro Poblado de Shambillo A y B; indicando que el 68% de bosques se perdieron durante los últimos 15 años. La cobertura vegetal fue identificada en 8 clases según Corine Land Cover donde, en el cual fue representativa la palma aceitera con 372 ha en la clasificación supervisada actual, y validado con una Exactitud Global de 88% y un índice de kappa de 0.82 que nos indica en la Tabla 9; como una clasificación excelente, además se concluyó que la tasa de deforestación anual fue de 11.3 ha del periodo del 2005-2020.

Observando estos resultados se propuso medidas prácticas de reemplazar las palmas antiguas de 20 años, cuidar la purma y no seguir deforestando el bosque primario de 211 ha.

#### **Recomendaciones**

1) Considerar los resultados del presente trabajo para realizar proyectos de reforestación y conservación.

2) Después de este estudio se recomienda realizar otros trabajos a pequeñas escalas en otras zonas con el fin de difundir los resultados a todas las instituciones involucradas en el tema.

3) Utilizar imágenes de alta resolución para la validación de los resultados en futuras investigaciones.

4) Trabajar con la metodología de la clasificación supervisada, mediante firmas espectrales.

#### **Agradecimientos**

Nos gustaría agradecer en primer lugar al Creador por darnos la fuerza, inteligencia, sabiduría y perseverancia en este proceso. A la Universidad Peruana Unión; Facultad de Ingeniería y Arquitectura por haber dado el privilegio de formarnos profesionalmente en sus aulas, la que sabré honrar y llevar con dignidad. También nos gustaría extender nuestro agradecimiento al asesor y profesores por su continuo apoyo, así como su importante contribución en la presentación y proceso de revisión. Y demás personas, que de alguna manera brindaron su apoyo para la realización del trabajo.

#### **Conflicto de interés**

Los autores declaran que no existe conflicto de interés.

### <span id="page-37-0"></span>**7. Referencias Bibliográficas**

- ArcGeek.2012.Clasificaciòn supervisada y no supervisada en ArcGIS. In Clasificaciòn Supervisada.
- BBC News Mundo.2020. Deforestación: los 10 países que perdieron más bosque virgen el mundo (y 5 están en América Latina). 4 de Junio. https://www.bbc.com/mundo/noticias-52915114
- Calampa NF.2018. Determinación de la deforestación entre los años 1986 y 2016 mediante técnicas de teledetección y SIG, distrito Sauce Perú.
- Carballo M, Guelmes E.2016.Algunas consideraciones acerca de las variables en las investigaciones que se desarrollan en educación. Revista Universidad y Sociedad, 8(1), 140–150.
- Carrillo A, Choquehuanca V.2019. Análisis Multitemporal del crecimiento urbano de la ciudad de Puno mediante Imágenes Satelitales, entre los años 1980 – 2017. In 17 de octubre.
- Chavez P S. 1996. Image-based atmospheric corrections Revisited and improved. Photogrammetric Engineering and Remote Sensing, 62(9), 1025–1036.
- Chuvieco E. 1995. Fundamentos de Teledetección espacial. Julio.
- Congalton R G. 1991. A review of assessing the accuracy of classifications of remotely sensed data. Remote Sensing of Environment, 37(1), 35–46. https://doi.org/10.1016/0034-4257(91)90048-B
- Dirección de Inventario y Valoración.2016. Informe del Inventario Nacional Forestal y de Fauna Silvestre del Perú. 268.
- Dirección Nacional de Ordenamiento Territorial.2015. Atlas de Cobertura del Suelo del Uruguay. Cobertura de suelo y cambios 2000 - 2011. 30 de Diciembre.
- Espíritu T. 2017. Determinación de suelos degradados mediante Técnicas de Teledetección en la Microcuenca del Río Delfín - Pozuzo. 11 de Enero.
- Geo-Waters Consulting. 2019. Clasificaciòn supervisada y no Supervisada ArcGIS. 25 de Octubre.
- Geomática Ambiental. 2019. Características de las misiones de los sàtelites Landsat. In Sàtelite Landsat 7 - ETM.
- Global Forest Watch. 2019. Deforestación: Los 10 países que perdieron más bosques virgen en el mundo (5 están en América Latina). 4 de Junio. https://www.bbc.com/mundo/noticias-52915114
- Instituto de Investigaciones de la Amazonia Peruana. 2013. Micro Zonificaciòn Ecológica y Econòmica de la Subcuenca del Shambillo. In Estudio Temàtico para la ZEE CLIMA (p. 6).
- Instituto Minero y Metalúrgico. 2008. Evaluación de los peligros geológicos que afectaron a la localidad de Aguaytía. 03 de Febrero.
- Kaiser S A, Christianson A J, Narayanan R M. 2017. Global positioning system processing methods for GPS passive coherent location. Theiet, 11(9), 1406– 1416.
- Kalliola R, Puhakka M, Danjoy W. 1993. Amazonía Peruana vegetación húmeda Tropical en el Llano Subandino. Amazonía Peruana: Vegetación Húmeda Tropical En El Llano Subandino.http://www.sidalc.net/cgi-bin/wxis.exe/?IsisScript=P-LIM.xis&method=post&formato=2&cantidad=1&expresion=mfn=004072
- Lopez M, Bidinger U. 2013. Zonificaciòn Ecológica y Econòmica para el Ordenamiento Territorial de la Subcuenca del Río Shambillo. Instituto de Investigaciones de La Amazonía Peruana.
- Lorenzen B, Jensen A. 1991. Spectral properties of a barley canopy in relation to the spectral properties of single leaves and the soil. Remote Sensing of Environment, 37(1), 23–34. https://doi.org/10.1016/0034-4257(91)90047-A
- Marapi R. 2013. La deforestación de los bosques: un proceso indetenible. La Revista Agraria, 6–7.
- Martínez P, Palacios VJ,Vela M, Zárate G R., Maco G J, Escobedo T R. 2015. Cobertura y uso de la tierra de las provincias de Alto Amazonas y Ramón Castilla. Instituto de Investigaciones de La Amazonía Peruana.
- MINAGRI. 2014. El Inventario Nacional Forestal. Ministerio de Agricultura y Riego.
- MINAM. 2010. Propuesta Metodológica para Normar la Evolución de la Evaluación de la Tasa de Deforestación. WWF, CCMSS, TNC, Centro Geo y CIGA UNAM, 1–25.
- MINAM. 2014. Informe Final del Proyecto Análisis de las Dinámicas de Cambio de Cobertura de la Tierra en la Comunidad Andina. Ministerio Del Ambiente, 20–30.
- Miranda E, Arévalo G. 2016. Estudio de la Palma Aceitera (Elaeis guineensis, jaq), cacao (Theobroma cacao, l.) y su efecto en el medio ambiente en el periodo 2000-2020 en la provincia de Padre-Abad - Región Ucayali. Revista Tzhoecoen, 8(2), 2–8.
- NASA.2013. Landsat 8.Science Data User Handbook EE.UU. 11 de Febrero. https://eos.com/es/find-satellite/landsat-8/
- OXFAM. 2020. El aumento de cultivos de palma aceitera amenaza a la Amazonía peruana. 7 de Abril. http://www.aidesep.org.pe/node/12184
- Paredes M A. 2016. Zonificación Ecológica y Económica para el ordenamiento territorial de la Sub cuenca del Shambillo – distrito de Aguaytía, provincia de Padre Abad, región Ucayali. Clima, 14–24.
- Ramirez J. 2018. Impacto causado por la deforestación del ecosistema bosque a consecuencia de la siembra de cacao (theobroma cacao l.), en la provincia de Padre Abad - región Ucayali. Universidad Nacional de Ucayali.
- Recavarren P, Delgado M, Angulo M, León A. 2011. Proyecto REDD en Áreas Naturales Protegidas de Madre de Dios.Insumos para la elaboración de la línea base de carbono. Asociación Para La Investigación y El Desarrollo Integral - AIDER.
- Rodriguez V, Baez A, Ramos L, Gonzales M. 2007. Marco de àreas para caracterizar àreas agrícolas con imàgenes de satèlite (pp. 12–13).
- Salinas C A, Martinez R O, Morales M V. 2017. Tendencia en el siglo XXI del Índice de Diferencias Normalizadas de Vegetación (NDVI) en la parte sur de la península de Baja California. Investigaciones Geográficas, 2017(94), 82–90. https://doi.org/10.14350/rig.57214
- Sataloff R T, Johns M M, Kost K M. 2014. Zonificaciòn Ecològica y Econòmica para el Ordenamiento Territorial de la Subcuenca del Río Shambillo. Instituto de Investigaciones de La Amazonia Peruana.
- Vàsquez J. 2016. Análisis de la Deforestación mediante uso de imàgenes sàtelites en la microcuenca río Supte San Jorge. 23.
- Villacorta J. 2014. Distribución Espacial de las propiedades fisicoquímicas del suelo de los Palmicultores de Shambillo.
- Villamizar Rosales C. 2014. Pérdida de la cobertura vegetal y sus repercusiones ambientales y legales (Vol. 19, Issue 1).

## <span id="page-39-0"></span>**8.Anexos**

1) Descarga de Imágenes Satelitales de la página USGS.

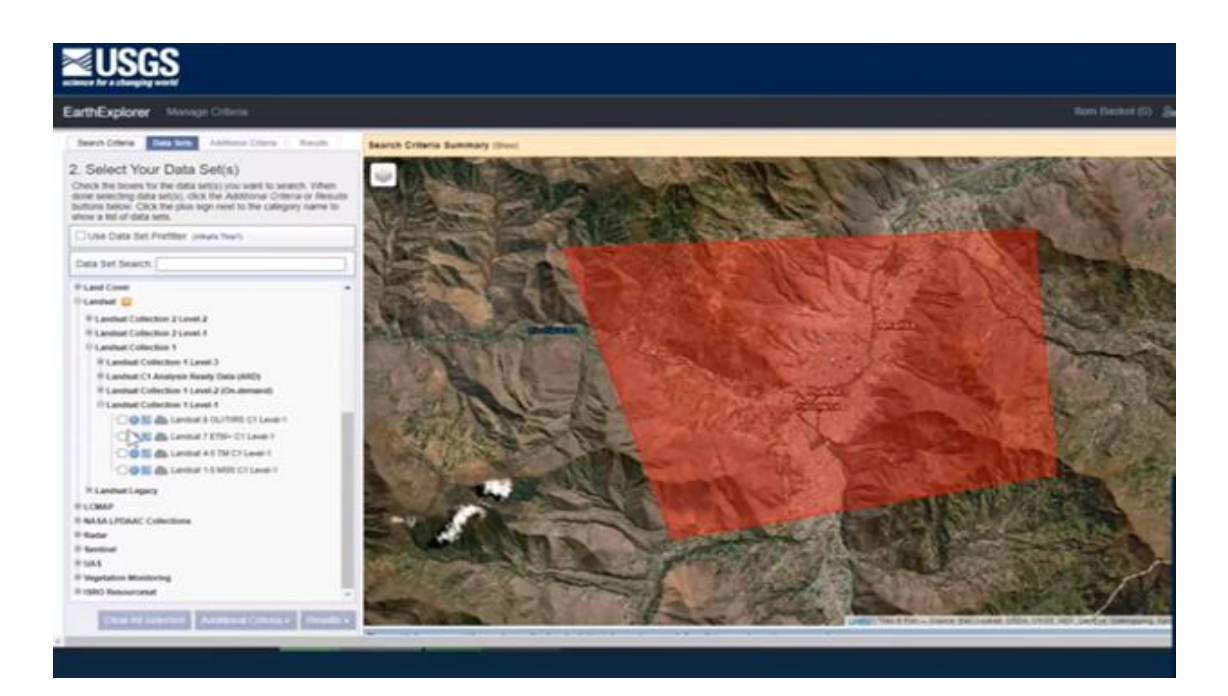

2) Corrección de imágenes (Fix Landsat 7 Scanline Errors)

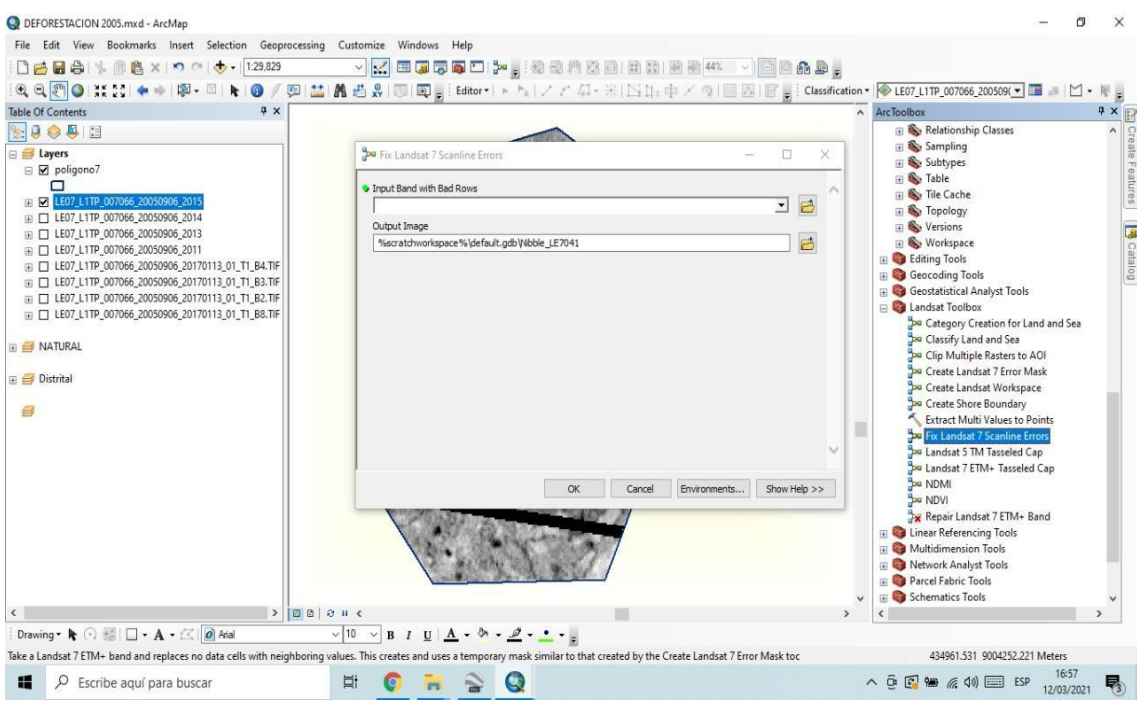

#### 3) Imagen Corregida de rayas (Fix Landsat 7 Scanline Errors) para Landsat 7ETM+

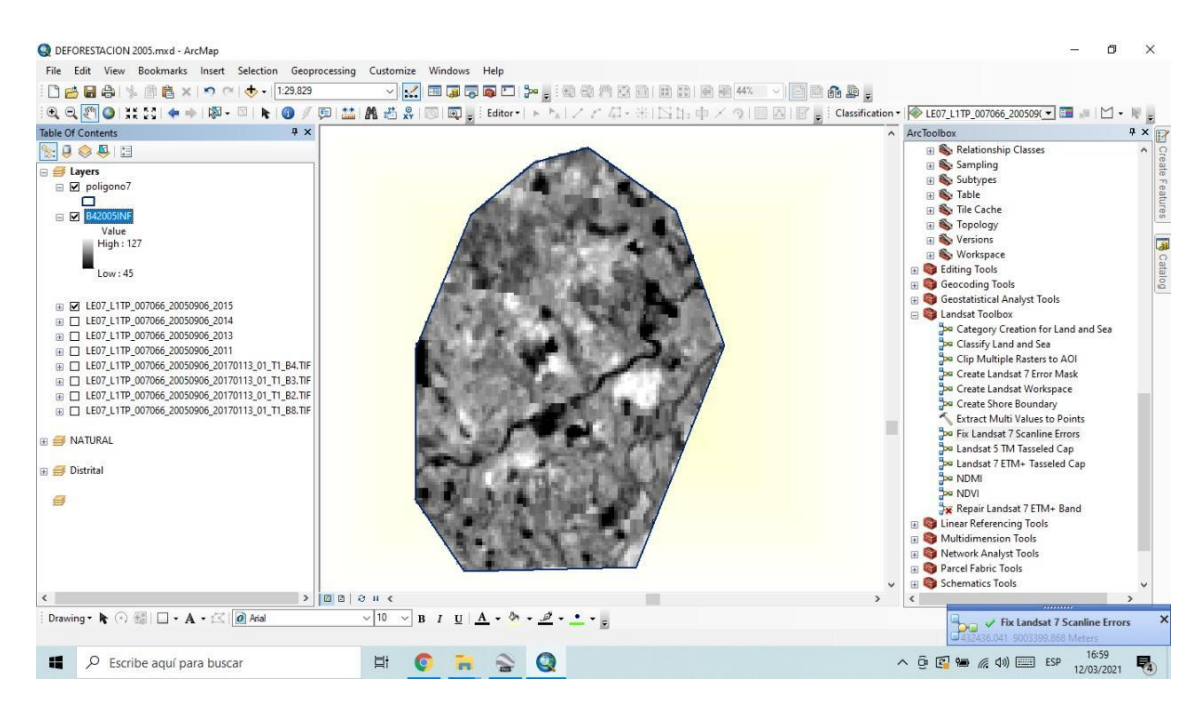

4) Combinación de banda 4-3-2 Landsat 7ETM+

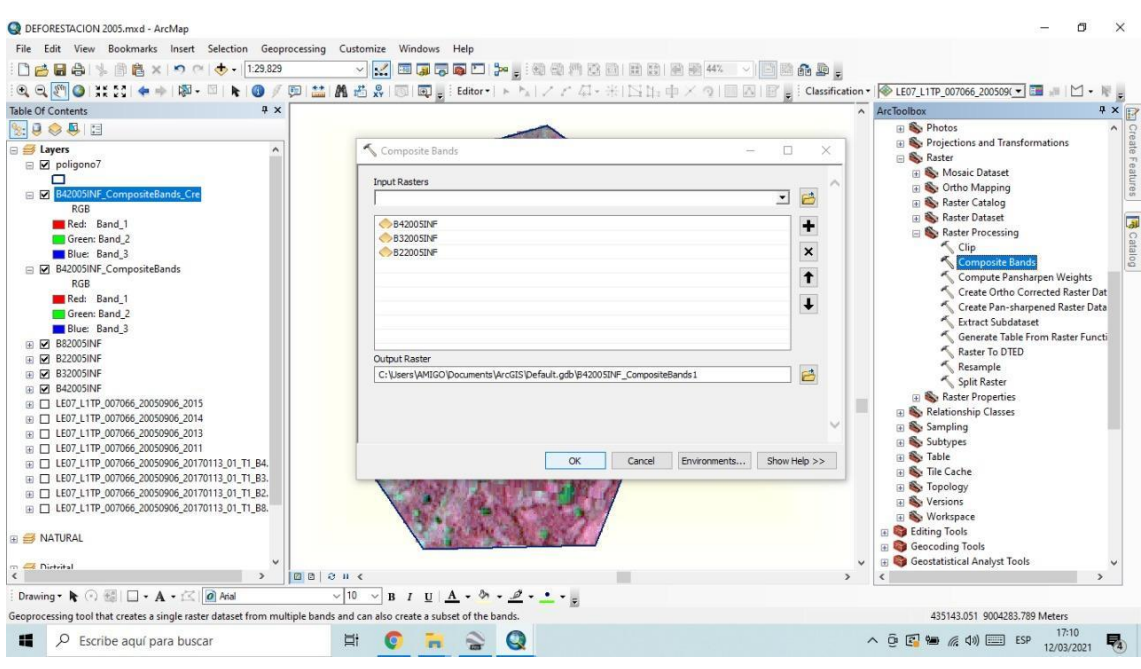

5) Aplicación del Pan-Sharpened para corrección de Pixel de 30 m a 15 m

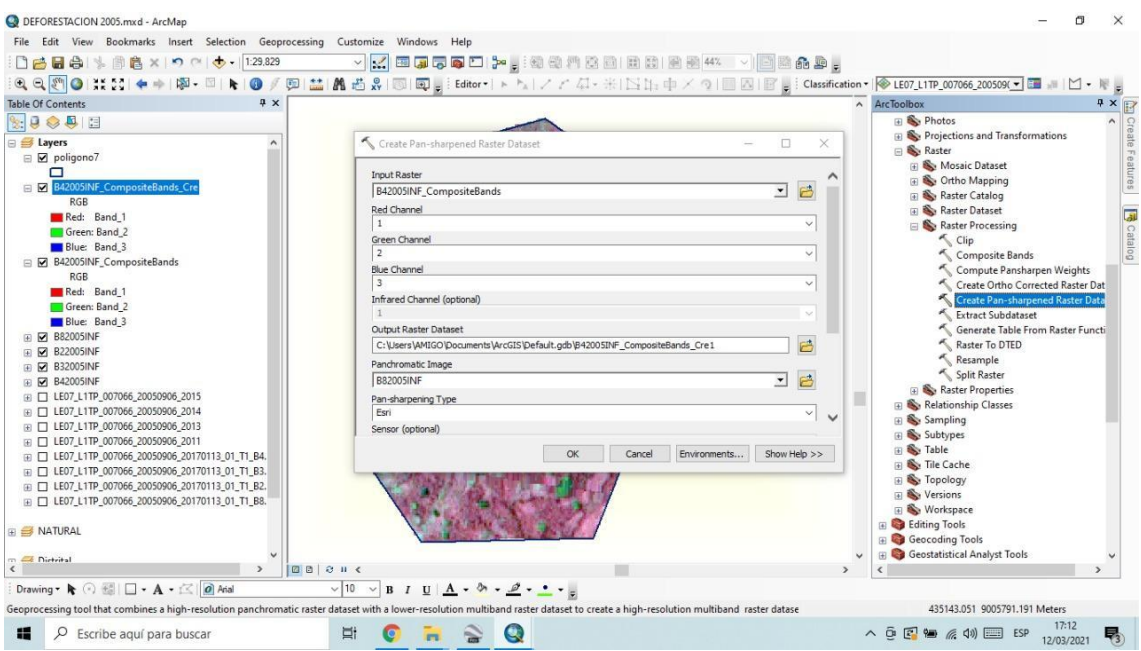

### 6) Aplicación de Color Natural

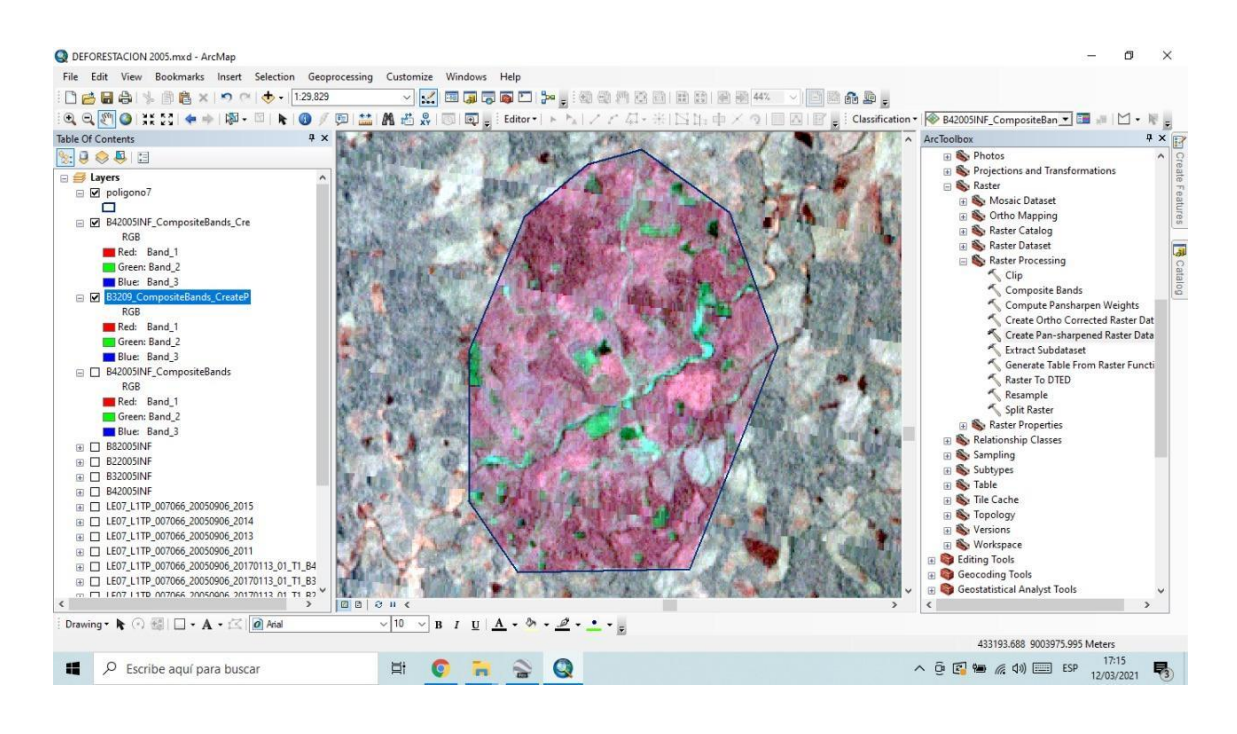

#### 7) Creación y guardado de firmas espectrales aleatorios

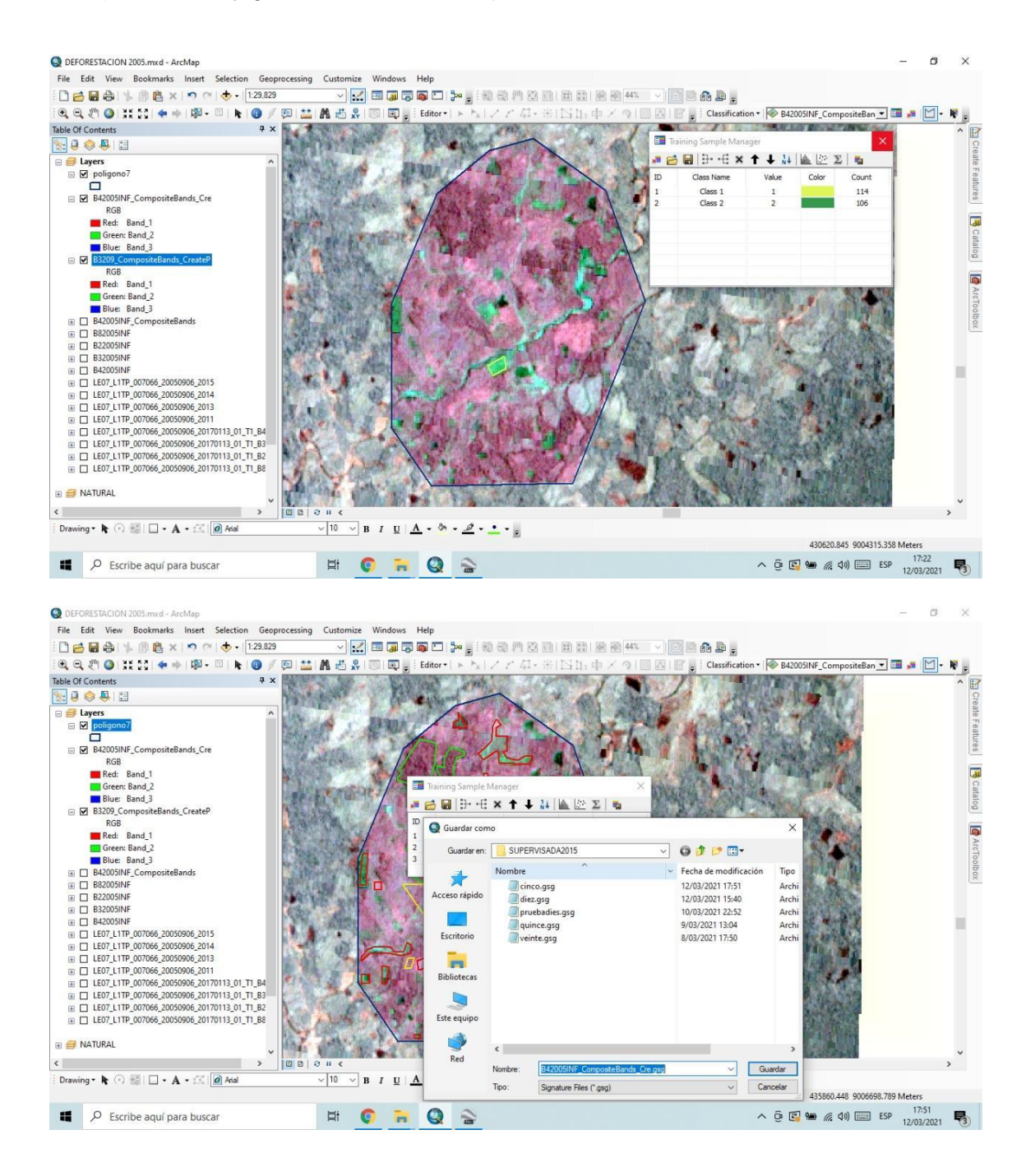

### 8) Producto de la Clasificación con firmas espectrales

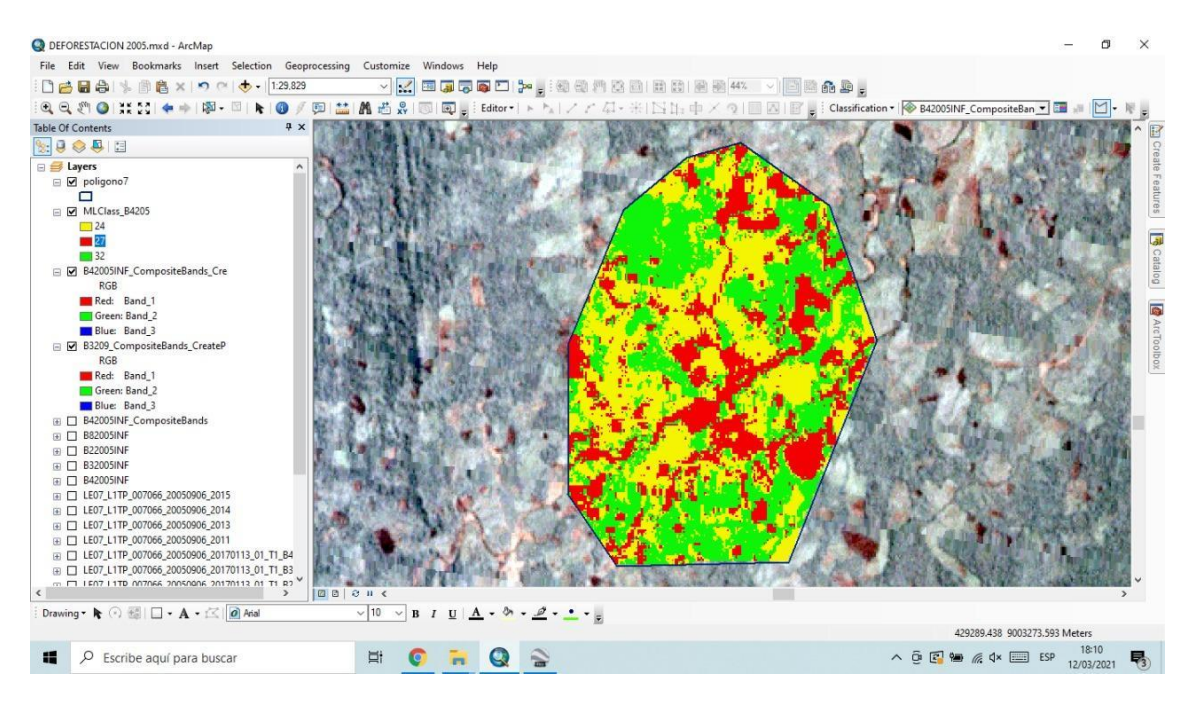

## 9) Clasificación digital con observación de los pixeles

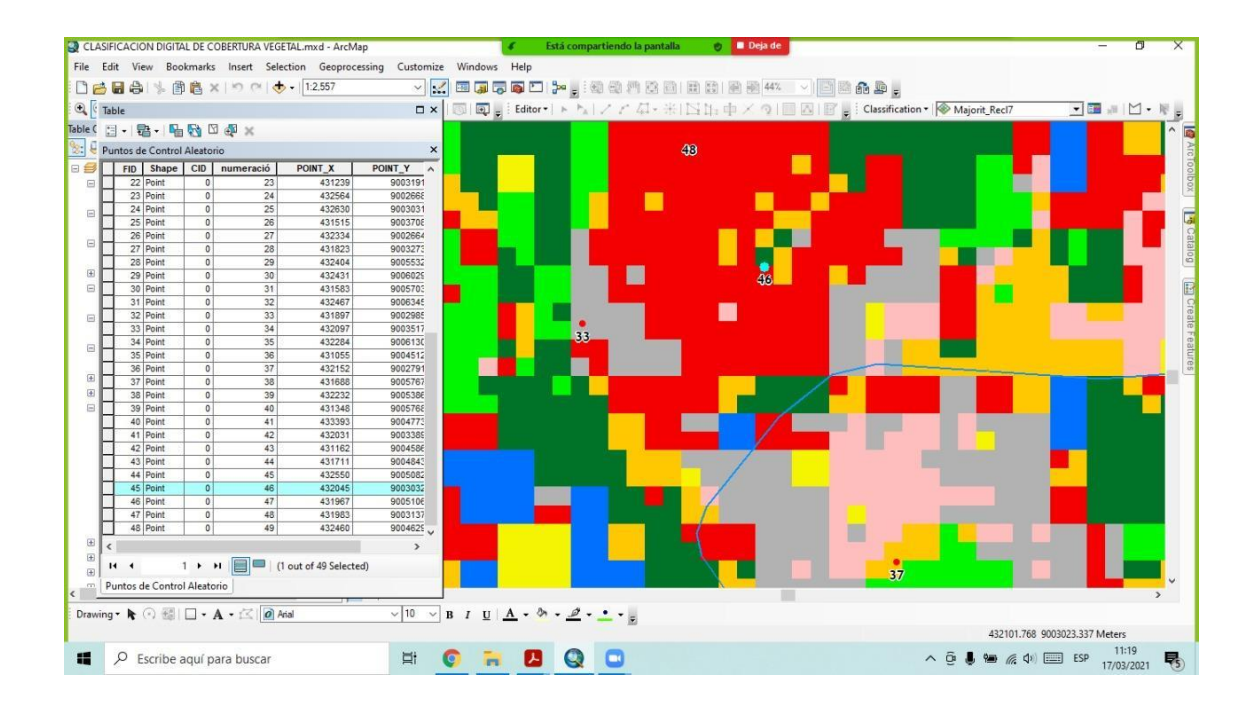

## <span id="page-44-0"></span>**Tabla 14**

| Identificación de Clases (Puntos de Control) |                 |         |                 |                 |
|----------------------------------------------|-----------------|---------|-----------------|-----------------|
| $N^{\circ}$ de<br>Puntos                     | Coordenadas UTM |         | Clasificación   | Referencia      |
|                                              | X               | y       | Digital         | (Terreno)       |
| $\mathbf{1}$                                 | 432222          | 9004433 | Palma           | Palma           |
| $\overline{2}$                               | 433070          | 9004103 | <b>Bosque</b>   | <b>Bosque</b>   |
| 3                                            | 432027          | 9005324 | Purma           | Palma           |
| $\overline{4}$                               | 432709          | 9003483 | Purma           | Purma           |
| 5                                            | 433454          | 9004646 | <b>Red Vial</b> | <b>Red Vial</b> |
| 6                                            | 432775          | 9004504 | Palma           | Palma           |
| $\overline{7}$                               | 430941          | 9004108 | Palma           | Palma           |
| 8                                            | 431864          | 9006013 | Palma           | Palma           |
| 9                                            | 430738          | 9003081 | <b>Bosque</b>   | <b>Bosque</b>   |
| 10                                           | 431188          | 9003872 | Palma           | Palma           |
| 11                                           | 432918          | 9004261 | Purma           | Palma           |
| 12                                           | 433206          | 9004064 | Palma           | Palma           |
| $\overline{13}$                              | 430873          | 9003717 | Palma           | Palma           |
| 14                                           | 431742          | 9004289 | <b>Bosque</b>   | Palma           |
| 15                                           | 433019          | 9004651 | Palma           | Palma           |
| 16                                           | 432002          | 9002737 | <b>Bosque</b>   | <b>Bosque</b>   |
| $\overline{17}$                              | 432819          | 9003531 | Purma           | Purma           |
| 18                                           | 430673          | 9004184 | <b>Bosque</b>   | <b>Bosque</b>   |
| 19                                           | 432068          | 9005881 | Purma           | Purma           |
| 20                                           | 431576          | 9003016 | Pastizal        | Pastizal        |
| 21                                           | 433080          | 9004817 | <b>Red Vial</b> | <b>Bosque</b>   |
| 22                                           | 431861          | 9004283 | Palma           | Palma           |
| 23                                           | 431239          | 9003139 | Bosque          | <b>Bosque</b>   |
| 24                                           | 432564          | 9002668 | Cultivo         | Cultivo         |
| 25                                           | 432630          | 9003031 | <b>Bosque</b>   | <b>Bosque</b>   |

*Clasificación Digital y supervisada con referencia a los puntos de control*

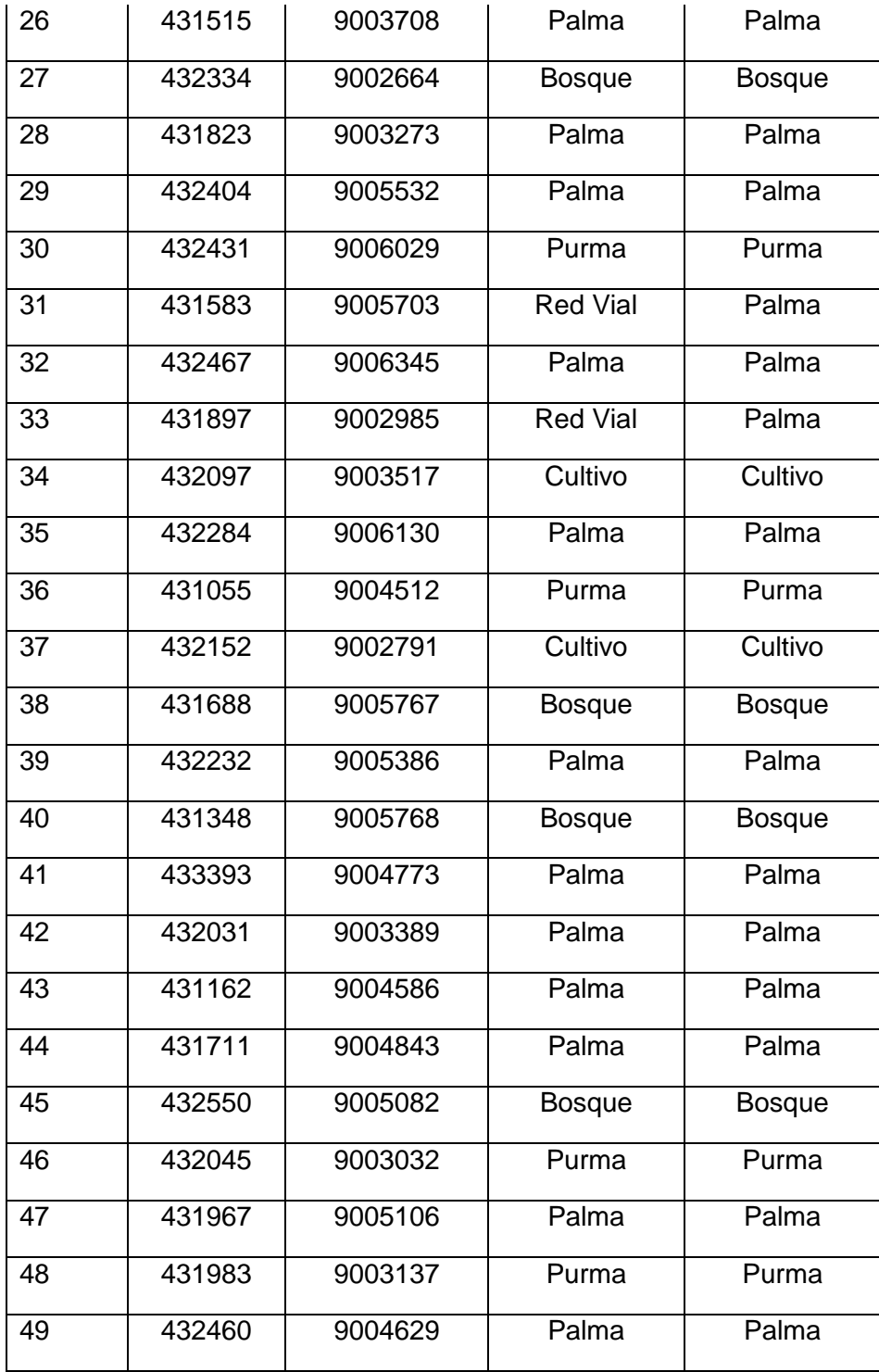

## <span id="page-46-0"></span>**Tabla 15.**

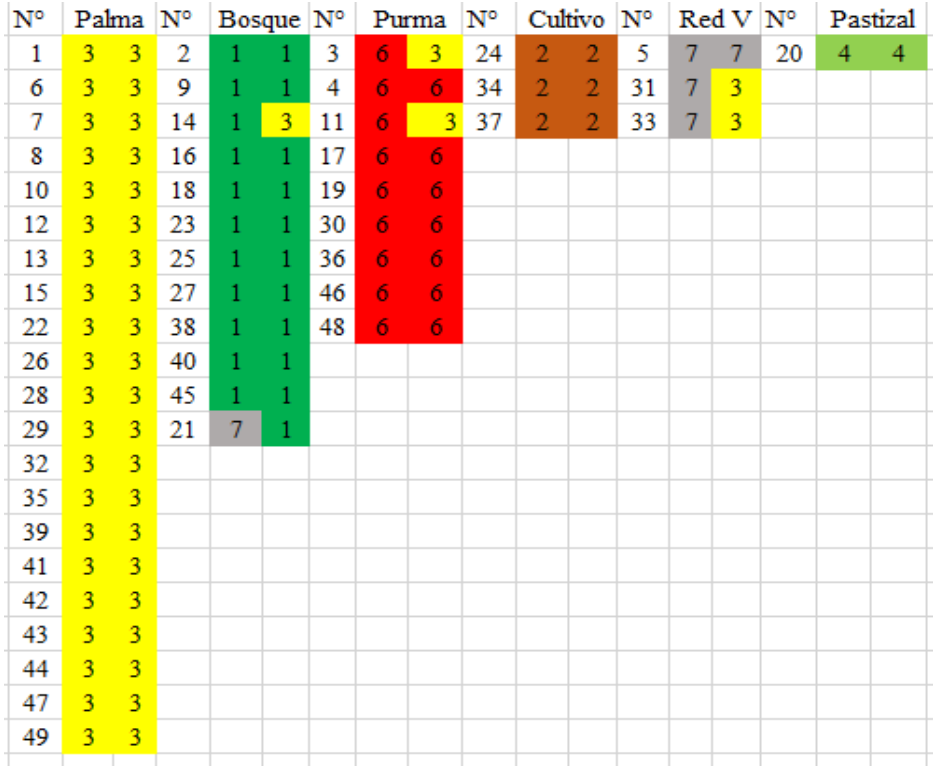

*Identificación de clases (Puntos de Control*

10) Prueba de Validación de los puntos de control en campo

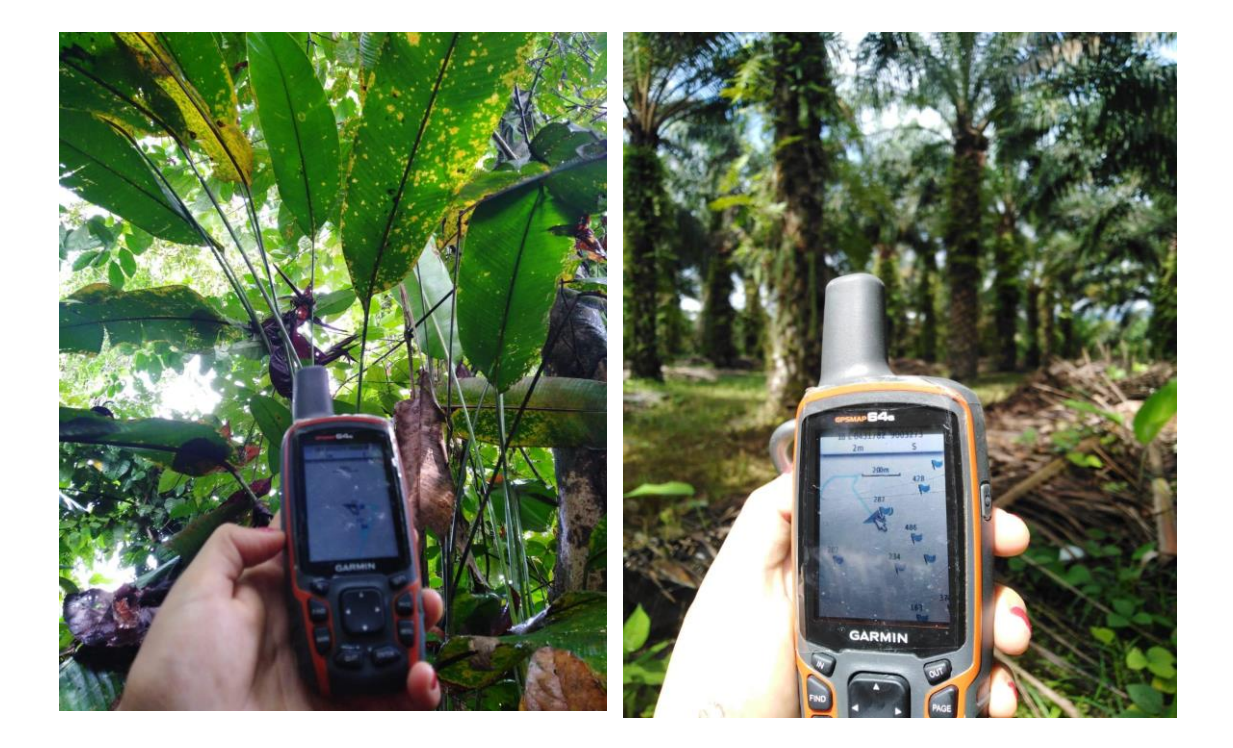

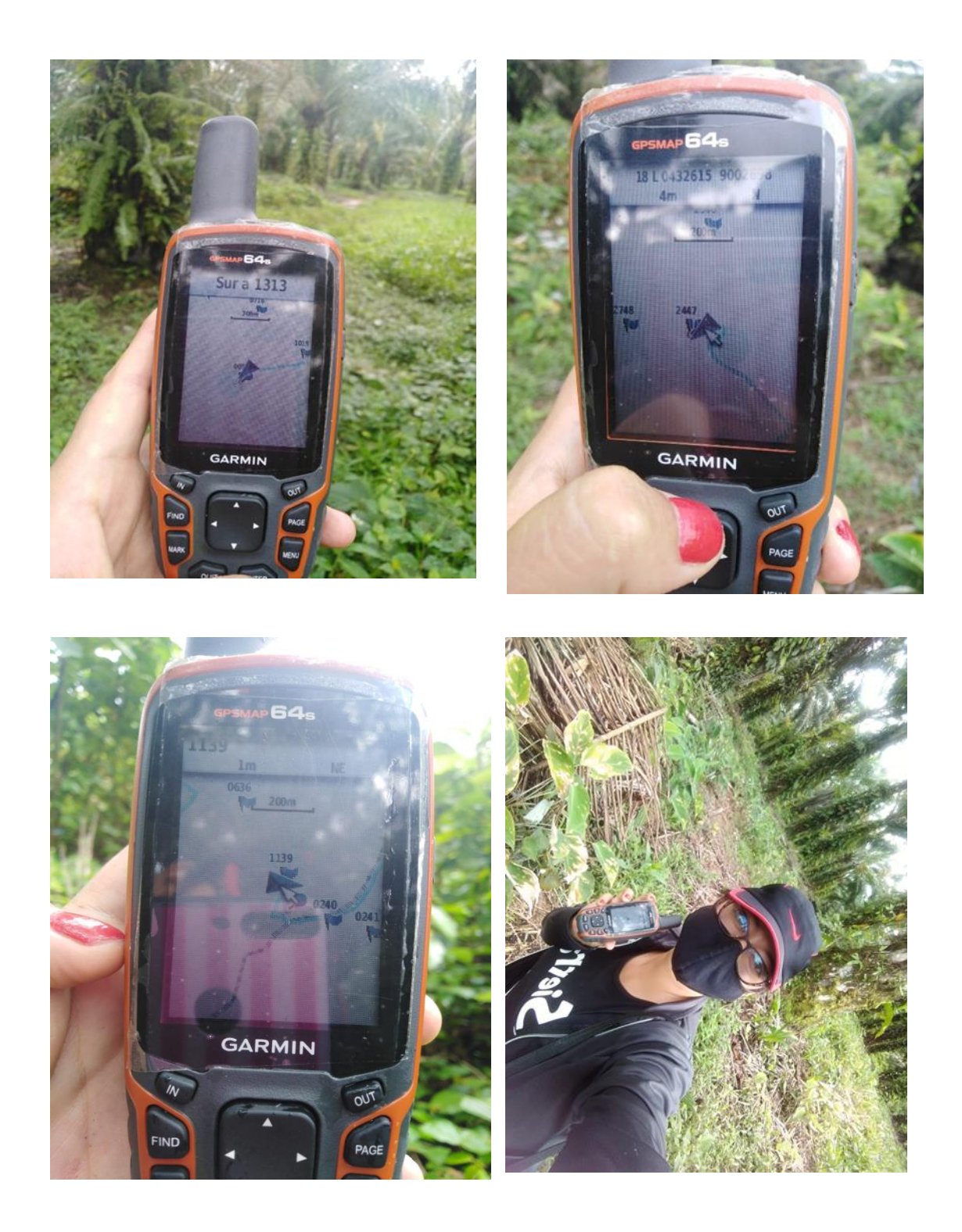

11) Recopilación de Información y visita al lugar de estudio del C.P Shambillo

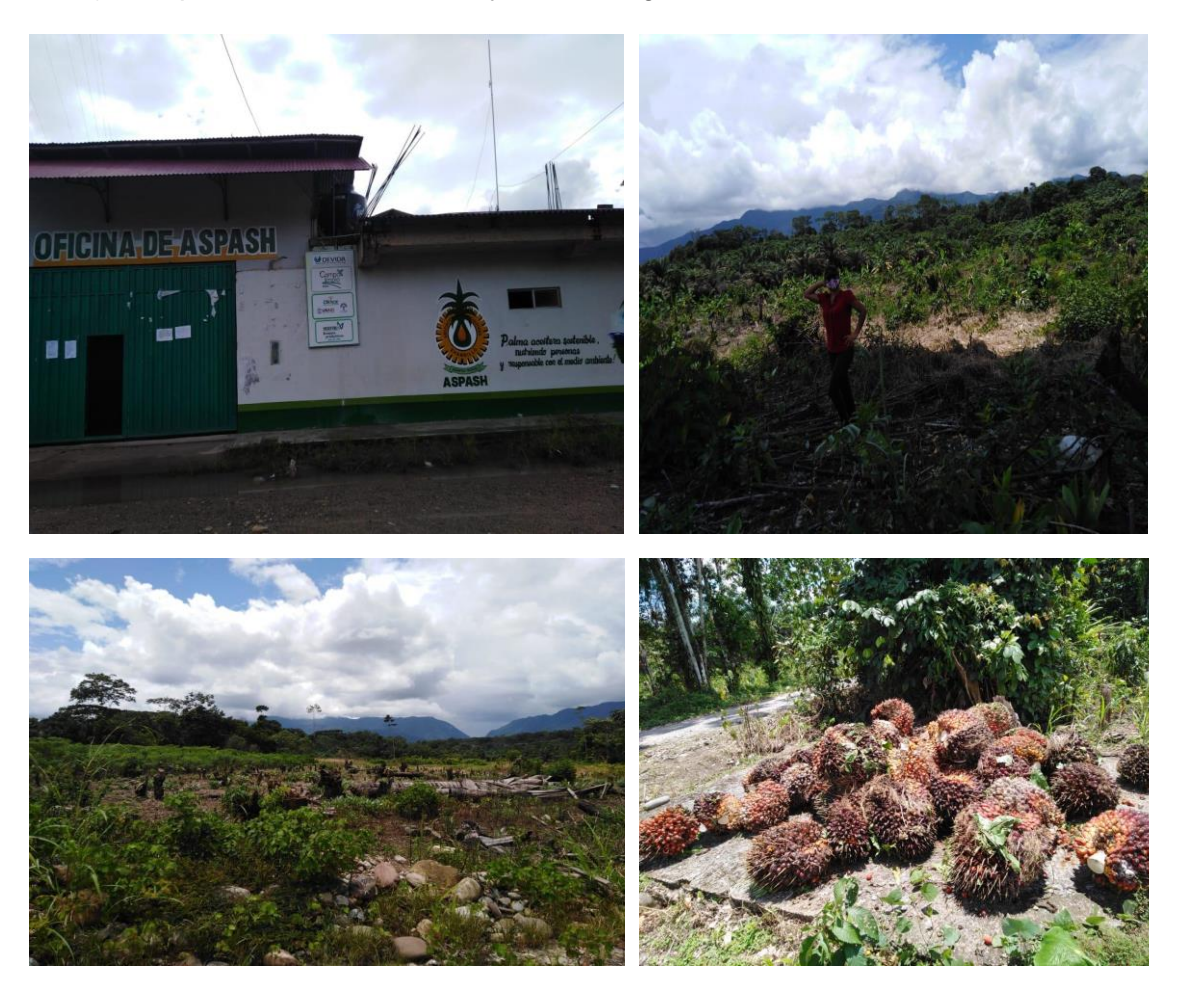